# **SAMSUNG TECHWIN**

# **AĞ VİDEO KODLAYICI** Kullanım Kılavuzu SPE-101

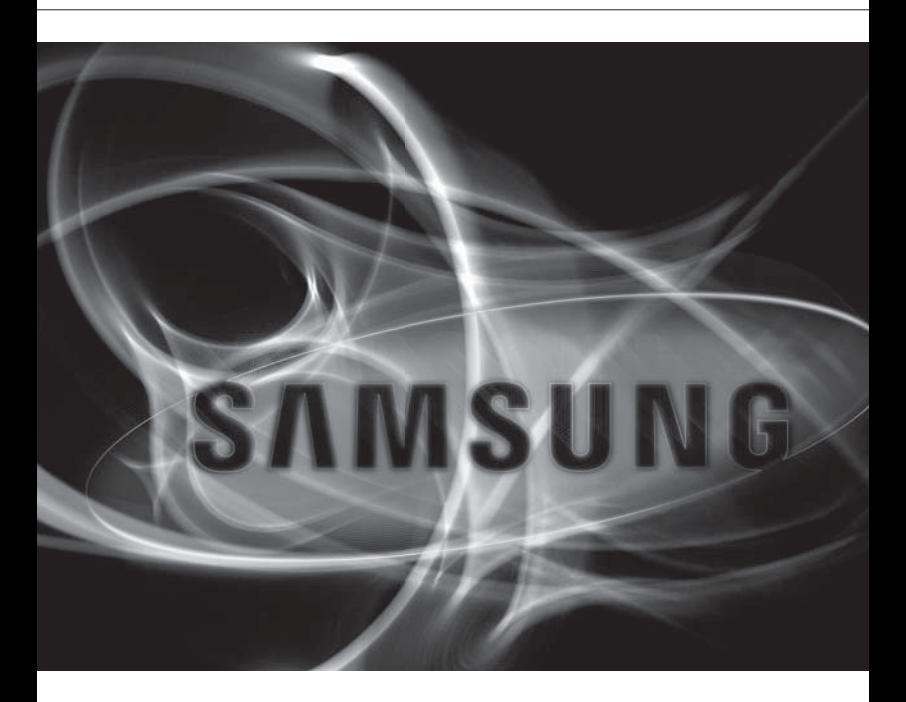

 $C \in$ 

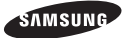

#### **Ağ Video Kodlayic** Kullanım Kılavuzu

#### **Telif hakkı**

**©2011 Samsung Techwin Co., Ltd. Tüm hakları saklıdır.**

#### **Ticari marka**

SAMSUNG TECHWIN Samsung Techwin Co., Ltd'nin tescilli logosudur. Bu ürünün adı Samsung Techwin Co., Ltd'nin tescilli ticari markasıdır. Bu kılavuzda belirtilen diğer ticari markalar kendi şirketlerinin tescilli ticari markalarıdır.

#### **Kısıtlama**

Samsung Techwin Co., Ltd bu belgenin telif hakkını saklı tutar. Bu belgenin bir bölümü veya tamamı Samsung Techwin'in resmi izni olmadan hiçbir koşulda çoğaltılamaz, dağıtılamaz veya değiştirilemez.

#### **Sorumluluk Reddi**

Samsung Techwin, bu belgedeki içeriklerin bütünlüğünü ve doğruluğunu sağlamak için mümkün olan tüm çabayı göstermekle birlikte resmi bir garanti verilmemektedir. Bu belgenin kullanımı ve bundan kaynaklanan tüm sonuçların sorumluluğu tamamen kullanıcıya aittir. Samsung Techwin bu belgenin içeriklerini önceden bildirim yapmadan değiştirme hakkını saklı tutar.

#### **Garanti**

Ürün normal koşullarda düzgün çalışmıyorsa lütfen bu durumu bize bildirin. Samsung Techwin, sorunu ücretsiz olarak çözer. Garanti süresi 3 yıldır. Ancak aşağıdakiler dahil değildir:

- Sistem çalışmasıyla ilgisiz olan bir program çalıştırdığınız için sistem normal olmayan şekilde çalışıyorsa.
- Zaman içinde oluşan performans düşmesi veya doğal eskime
- Tasarım ve spesifikasyonlar önceden bildirim yapılmadan değiştirilebilir.
- Varsayılan şifre bilgisayar korsanlığı tehdidine maruz kalabilir, bu nedenle ürünü kurduktan sonra şifreyi değiştirmeniz önerilir.

Şifrenin değiştirilmemesinden kaynaklanan güvenlik sorunlarından veya bununla ilgili diğer sorunlardan kullanıcının sorumlu olduğunu unutmayınız.

# ÖNEMLI GÜVENLIK YÖNERGELERI

- 1. Bu yönergeleri okuyun.
- 2. Bu yönergeleri saklayın.
- 3. Uyarıları dikkate alın.
- 4. Yönergeyi takip edin.
- 5. Bu cihazı suyun yakınında kullanmayın.
- 6. Yalnızca kuru bir bezle temizleyin.
- 7. Havalandırma deliklerini kapatmayın. Üreticinin talimatlarına göre kurun.
- 8. Radyatör, ısı aygıtları gibi ısı kaynaklarının veya (amplifikatörler dahil) ısı üreten diğer cihazların yaynına koymayın.
- 9. Güvenlik amaçlı polarize veya topraklamalı tip fişi bozmayın. Polarize fiş, biri diğerinden daha geniş iki ağza sahiptir. Topraklama tipi fiş iki ağza ve üç topraklama dişine sahiptir. Geniş ağız veya üçüncü diş güvenliğiniz için sağlanmıştır. Verilen fiş prizinize uymuyorsa tam uyan bir prizle değiştirmek için elektrikçiyle görüşün.
- 10. Özellikle fişlerde, priz yuvalarında ve üründen çıkan uçlarda sıkışan veya yürüyüş yolu üzerinde olan güç kablosunu koruyun.
- 11. Yalnızca üretici tarafından belirtilen ekleri/ aksesuarları kullanın.
- 12. Yalnızca üretici tarafından belirtilen veya cihazla birlikte satılan tekerlekli taşıma sehpası, kamera ayağı, üç ayaklı sehpa, dirsek veya masa kullanın. Tekerlekli taşıma sehpası kullanıldığında, devrilmeden kaynaklanabilecek yaralanmalardan kaçınmak için sehpa/cihaz kombinasyonunu dikkatli taşıyın.
- 13. Fırtına sırasında veya uzun süre kullanılmadan bırakıldığında bu cihazı prizden çıkartın.
- 14. Bütün servis işlemlerini yetkili servis personeline bildirin. Güç kaynağı kordonu veya fişin zarar görmesi, sıvının dökülmesi veya cihazın içine nesne düşmesi, cihazın yağmura veya neme maruz kalması, normal çalışmaması veya düşmesi gibi herhangi bir şekilde cihaz hasar gördüğünde servis gereklidir.

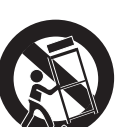

# genel bakış

# UYARI

YANGIN VEYA ELEKTRIK ŞOKU RISKINI AZALTMAK IÇIN, BU CIHAZI YAĞMUR VEYA NEME MARUZ BIRAKMAYIN. CİHAZDAKİ HAVALANDIRMA IZGARALARINA VEYA DİĞER DELİKLERE HİÇBİR METAL NESNE SOKMAYIN.

Cihaza sıvı damlatılmamalı veya dökülmemelidir; ayrıca vazo gibi sıvı dolu nesneler cihazın yakınında bulunmamalıdır.

# DİKKAT

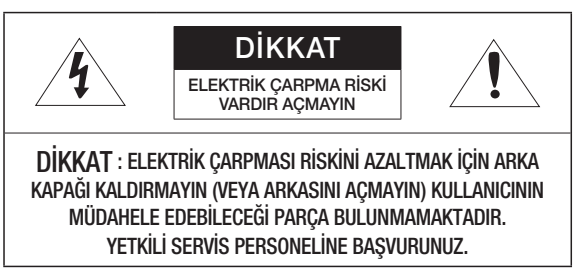

# GRAFİK SEMBOLLERİNİN AÇIKLAMASI

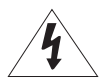

Eşkenar üçgen içindeki ok uçlu şimşek sembolü, ürün muhafazasında, kişiyi elektrik çarpmasına maruz bırakabilecek büyüklükte "tehlikeli gerilim" olduğunu kullanıcıya haber vermeyi amaçlar.

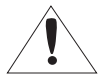

Eşkenar üçgen içindeki ünlem işareti, ürünle beraber verilen literatürde önemli çalışma ve bakım (servis) talimatlarının olduğunu kullanıcıya haber vermeyi amaçlar.

# Sınıf I yapısı

Sınıf yapısındaki bir cihaz, koruyucu topraklama bağlantısı bulunan bir ELEKTRİK prizine bağlanmalıdır.

## Pil

Piller (takılı pil takımı veya piller), güneş ışığı, ateş veya benzeri yüksek ısı kaynaklarına maruz bırakılmamalıdır.

Ürününüze yanlış bir batarya takmanız bir patlamaya neden olabilir. Bu nedenle, üründe kullanılan bataryayla aynı tipte bir batarya kullanmalısınız.

# DİKKAT

Bu servis talimatları yalnızca yetkili servis personeline yöneliktir. Elektrik çarpması riskini azaltmak için, gerekli yetkileriniz olmadığı sürece çalıştırma talimatlarında yer alan servis işlemlerinden başka bir işlem gerçekleştirmeyin.

# genel bakış

Lütfen aşağıdaki önerilen güvenlik önlemlerini dikkatle okuyun.

- Bu cihazı düz olmayan bir yüzeye yerleştirmeyin.
- Doğrudan güneş ışığına maruz kalacağı bir yüzeye, ısıtma cihazlarının yakınına veya aşırı soğuk bir alana monte etmeyin.
- Bu cihazı iletken nesnelerin yakınına yerleştirmeyin.
- Bu cihazı kendiniz onarmaya çalışmayın.
- Ürünün üzerine su dolu bir bardak koymayın.
- Manyetik kaynakların yakınına monte etmeyin.
- Havalandırma açıklıklarını kapatmayın.
- Ürünün üzerine ağır nesneler koymayın.

Kullanım Kılavuzu, ürünlerin nasıl kullanılabileceğini gösteren bir kılavuz kitaptır Kitaptaki kullanım sembolü şu anlamlara gelmektedir

- Referans : ürünün kullanımına yardımcı olacak bilgiler sağlandığında
- Uyarı : Talimata uyulmaması nedeniyle ürünün zarar görmesi veya yaralanma olasılığı söz konusuysa
- Lütfen bu kılavuzu ürünleri kullanmadan önce güvenliğiniz için okuyun ve güvenli bir yerde saklayın.

**GENEL BAKIŞ**

3

13

16

- 3 Önemli Güvenlik Yönergeleri<br>9 Ürün Özellikleri
- 9 Ürün Özellikleri<br>9 Önerilen PC Öz
- 9 Önerilen PC Özelikleri<br>10 Dahil Olanlar
- 10 Dahil Olanlar<br>11 Ilk Bakıs
- **Ilk Bakıs**

**KURULUM VE BAĞLANTI**

13 Diğer Cihazlarla Bağlantı

### **AĞ BAĞLANTISI VE KURU-LUMU**

- 16 Ağ Video Kodlayicinin Doğrudan Yerel Alan Ağina Bağlanmasi
- 17 Ağ Video Kodlayicinin Doğrudan DHCP Tabanli DSL/Kablolu Modeme Bağlanmasi
- 18 Ağ Video Kodlayicinin Doğrudan PPPoE Modeme Bağlanmas
- 19 Ağ Video Kodlayicinin PPPoE/ Kablolu Modem İle Geniş Bant Yönlendiricisine Bağ
- 20 IP Installer'da kullanılan düğmeler
- 21 Statik IP Ayarı<br>24 Dinamik IP Ava
- Dinamik IP Ayarı
- 25 Bağlantı Noktası Aralığı Aktarım (Bağlantı Noktası Eşleme) Ayarı
- 27 Ağ Cihazına paylaşılan bir yerel bilgisayardan bağlanma
- 27 Ağ Video Kodlayiciya İnternet Araciliğiyla Uzak Bir Bilgisayardan Bağl

# genel bakış

### **AĞ GÖRÜNTÜLEYICI**

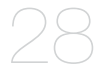

- 28 Ağ Vi deo Kodlayiciya Bağlama<br>29 Oturum Acma
- 29 Oturum Açma<br>30 Silverlight Run
- 30 Silverlight Runtime'ın Yüklenmesi<br>32 Live Screen'in Kullanılması
- 32 Live Screen'in Kullanılması<br>33 Kamera Menüsünün Kullan
- Kamera Menüsünün Kullanılması

### **AYARLAR EKRANI**

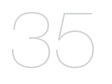

- 35 Ayarlar<br>35 Video A
- 35 Video Ayarları<br>39 Ağ Kurulumu
- Ağ Kurulumu
- 45 Olay Ayarlar
- 49 Sistem Ayarları

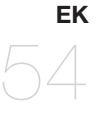

- 54 Özellikleri<br>56 Ürün Gene
- 56 Ürün Genel Bilgileri<br>57 Sorun Giderme
- Sorun Giderme
- 58 Open Source Announcement<br>59 License
- License
- 62 GPL/LGPL Software License

# ÜRÜN ÖZELLIKLERI

#### Çoklu Akış

Bu ağ video kodlayıcı, videoları farklı CODEC'ler kullanarak aynı anda farklı çözünürlük ve kalitelerde görüntüleyebilir.

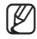

M = Ancak MPEG-4 video bir web sayfasında oynatılamaz. Videoyu bir web sayfasında oynatmak istiyorsanız CMS yazılımını kullanın.

- Çeşitli iletişim protokollerini destekler
- Web Tarayıcısı Tabanlı İzleme

Bir yerel ağ ortamında görüntünün görüntülenmesi için İnternet web tarayıcısı kullanılır.

Alarm

Bir olay meydana gelirse, olay videosu kaydedeceğiniz FTP/e-posta adresine gönderilir.

 ONVIF Uyumluluğu Bu ürün ONVIF'i destekler. Daha ayrıntılı bilgi için, bkz. www.onvif.org.

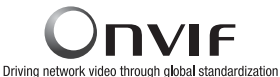

# ÖNERILEN PC ÖZELIKLERI

- CPU : Intel(R) Core(TM)2 2.00 GHz ya da daha yükseği
- İsletim Sistemi : Windows XP, VISTA, 7 Mac OS
- Çözünürlük : 1280X1024 piksel ya da daha yükseği
- RAM : 1GB ya da daha yükseği
- Tarayıcı : Internet Explorer 7.0 ya da daha yükseği, Firefox, Chrome, Safari
- Ekran Hafızası : 128MB ya da daha yükseği

## DAHIL OLANLAR

Ağ video kodlayıcınızın ve aksesuarlarınızın ürün ambalajında bulunup bulunmadığını lütfen kontrol edin.

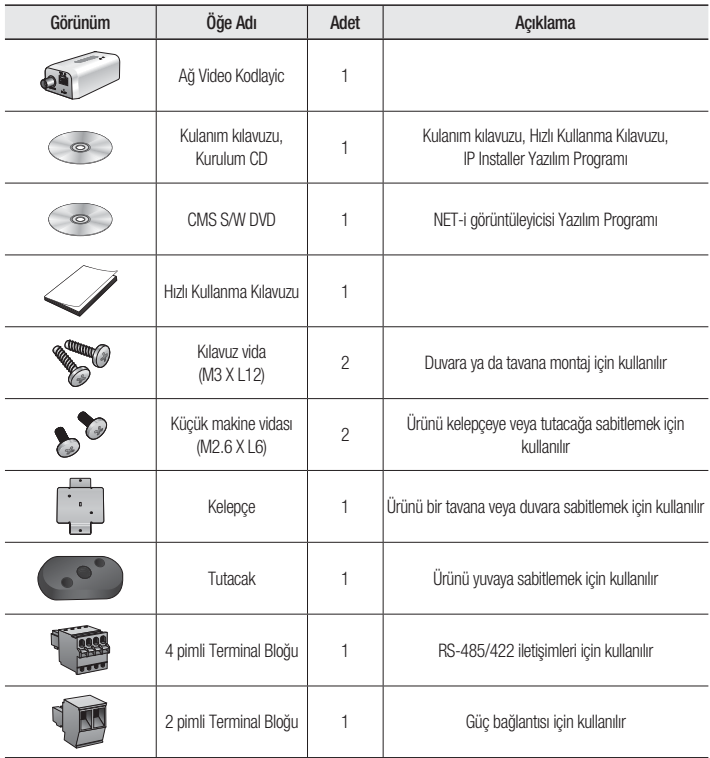

## Ön Kısım

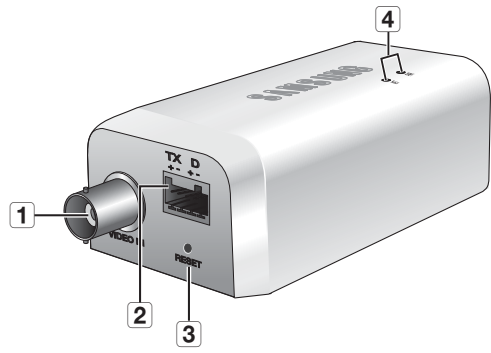

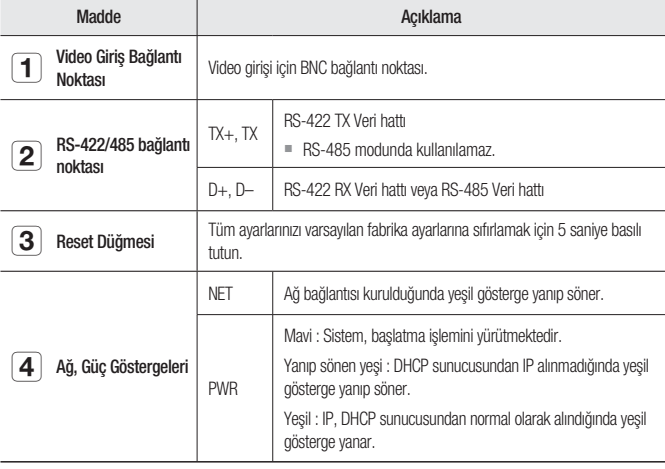

# genel bakış

### Arka Kısım

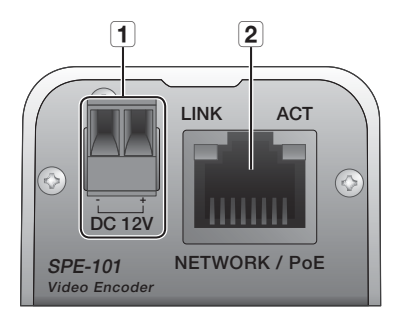

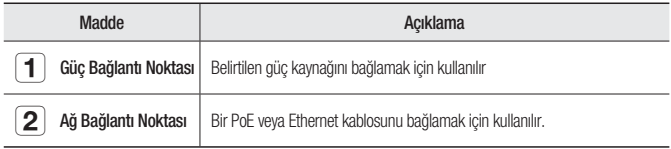

### DIĞER CIHAZLARLA BAĞLANTI

#### Kamerayı Bağlama

Ağ video kodlayıcının [VIDEO IN] bağlantı noktasını kameranın video çıkışı bağlantı noktasına bağlayın.

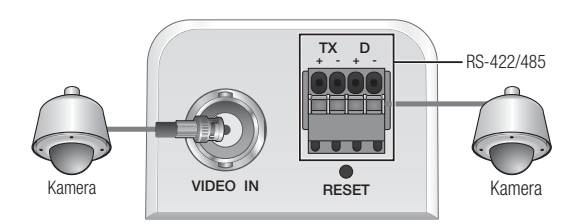

### Kelepçe veya tutacağın kullanımı

Ürünü kelepçedeki deliklere hizalayın. Ürünü kelepçeye sabitlemek için ürünle birlikte verilen küçük makine vidalarını (M2.6 X L6) takıp sıkın. Bu talimat, tutacak kullanımı için de uygulanır.

Tutacak çerçevesini veya kelepçeyi ürüne takarken ürünle birlikte verilen küçük makine vidalarını (M2.6 X L6) kullanın.

Başka bir vida kullanırsanız ürün hasar görebilir.

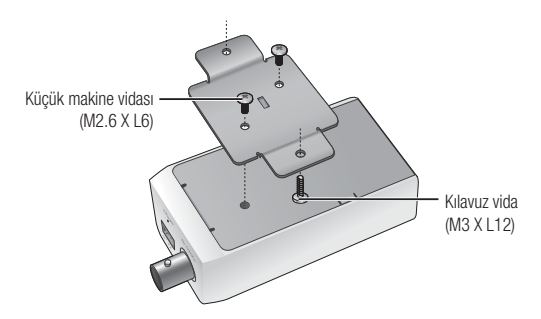

#### RS-422/485 cihazına bağlama

Harici cihazı [D+, D-] bağlantı noktalarına bağlayın.

RS-422/485 iletişimini destekleyen PTZ kamerasını bağlayabilir ve kontrol edebilirsiniz.

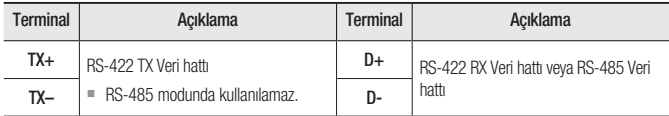

#### Kontrol Sinyali Bağlantısı

• RS-485 İletişimleri

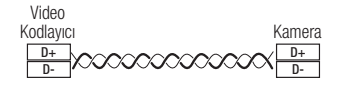

• RS-422 İletişimleri

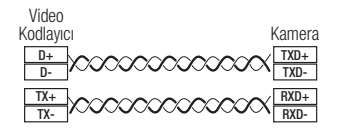

 Kamera türüne bağlı olarak bağlantı kutbu farklı olabilir. Daha fazla bilgi için ilgili PTZ Kamera belgelerine bakın.

### Ethernet Bağlantısı

Ethernet kablosunu yerel ağa veya İnternete bağlayın.

#### Güç Kaynağı

Tornavidayla güç kablosunun her bir hattını (+,–) ağ video kodlayıcının ilgili güç bağlantı noktasına bağlayın.

Güc kablosunu bağlarken kutupları ters çevirmemeye dikkat edin. Cihaza güç beslemesi sağlamak için PoE (Ethernet Üzerinden Güç) özelliğine sahip bir yönlendirici de kullanabilirsiniz.

- PoE ve AC 12V'nin ikisi de uygulanıyorsa, bu cihaz PoE'den güç alır.
- Harici bir cihaz bağlamak isterseniz, devam etmeden önce harici cihazı kapamanız gerekir.

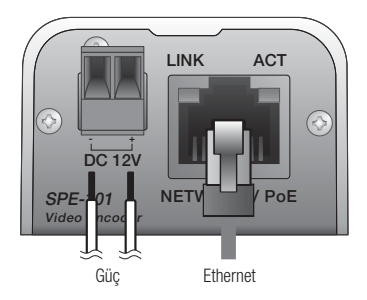

#### Bakır Telin Elektriksel Direnci [20°C (68°F)]

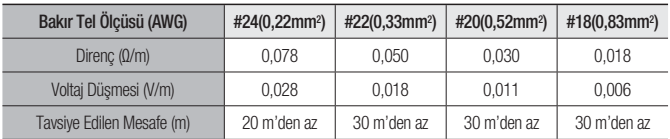

 Yukarıdaki tabloda gösterildiği gibi, kablo uzunluğuna bağlı olarak voltaj düşmesiyle karşılaşabilirsiniz. Ağ video kodlayıcı bağlantısı için aşırı uzun bir kablo kullanıyorsanız, ağ video kodlayıcı düzgün bir şekilde çalışmayabilir.

- Ağ Video Kodlayıcı Çalışma Voltajı: DC 12V±%10
- Yukarıdaki tabloda verilen voltaj düşmesi önlemleri, bakır kablonun türüne ve üretimine bağlı olarak farklılık gösterebilir.

# ağ bağlantısı ve kurulumu

Ağ ayarlarınızı ağ yapılandırmanıza göre ayarlayabilirsiniz.

## AĞ VİDEO KODLAYICININ DOĞRUDAN YEREL ALAN AĞINA BAĞLANMASI

#### Ağ video kodlayıcıya LAN'daki uzak bir bilgisayardan bağlanma

- 1. Yerel PC'de bir internet tarayıcı çalıştırın.
- 2. Tarayıcının adres cubuğuna ağ video kodlayıcının IP adresini girin.

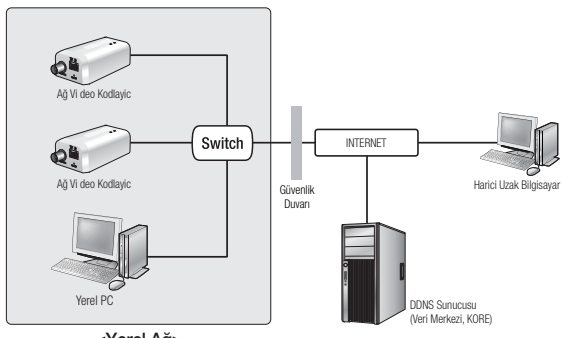

<Yerel Ağ>

EM = LAN ağının dışındaki harici İnternetteki bir uzak bilgisayar, bağlantı noktası iletme düzgün biçimde ayarlanmadıysa veya güvenlik duvarı etkinleştirildiyse intranet'te kurulu olan ağ video kodlayıcısına bağlanamayabilir.

Bu durumda, sorunu çözmek için, ağ yöneticisi ile temas kurun.

 IP adresi fabrika ayarlarına göre otomatik olarak DHCP sunucusundan atanır. Kullanılabilen DHCP sunucusu yoksa, IP adresi 192.168.1.100 olarak ayarlanır. IP adresini değiştirmek için IP Installer'ı kullanın. IP Installer'ın kullanılması hakkında daha fazla bilgi için "Statik IP Ayarı" bölümüne bakın. (sayfa 21)

# AĞ VİDEO KODLAYICININ DOĞRUDAN DHCP TABANLI DSL/KABLOLU MODEME BAĞLANMASI

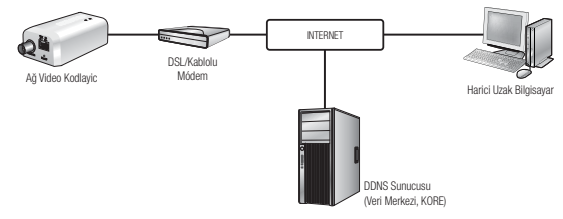

- 1. Bilgisayarınızı ağ video kodlayıcıya manuel olarak bağlamak için çapraz kablo kullanın.
- 2. IP Installer uygulamasını calıştırın ve ağ video kodlayıcının IP adresini masaüstünüzdeki web tarayıcısını kullanarak İnternet'e bağlanabilecek şekilde değiştirin.
- 3. İnternet tarayıcısını kullanarak ağ video kodlayıcıya bağlanın.
- 4. [Ayarları] sayfasına gidin.
- 5. [Saat] [DDNS] sayfasına gidin ve DDNS ayarlarını yapılandırın.
- 6. [Saat] [Arayuz] sayfasına gidin ve ağ türünü [DHCP] olarak ayarlayın.
- 7. Bilgisayarınızdan kaldırılan ağ video kodlayıcıyı doğrudan modeme bağlayın.
- 8. Ağ video kodlayıcıyı yeniden başlatın.

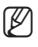

- DDNS ayarlarını kaydetmek için, "DDNS ile kayıt" bölümüne bakın. (sayfa 41)
	- DDNS ayarlarını yapılandırmak için, "DDNS" bölümüne bakın. (sayfa 40)
	- Ağ türünü seçmek için, "Arayuz" bölümüne bakın. (sayfa 39)

# ağ bağlantısı ve kurulumu

## AĞ VİDEO KODLAYICININ DOĞRUDAN PPPOE MODEME BAĞLANMAS

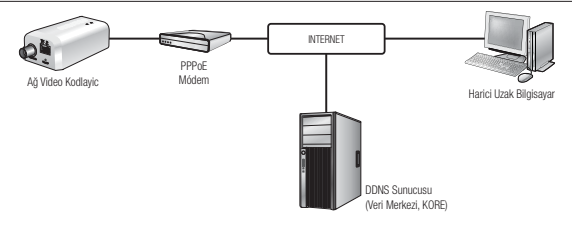

- 1. Bilgisayarınızı ağ video kodlayıcıya manuel olarak bağlamak için çapraz kablo kullanın.
- 2. IP Installer uygulamasını çalıştırın ve ağ video kodlayıcının IP adresini masaüstünüzdeki web tarayıcısını kullanarak İnternet'e bağlanabilecek şekilde değiştirin.
- 3. İnternet tarayıcısını kullanarak ağ video kodlayıcıya bağlanın.
- 4. [Avarları] savfasına gidin.
- 5. [Saat] [DDNS] sayfasına gidin ve DDNS ayarlarını yapılandırın.
- 6. [Saat] [Arayuz] sayfasına gidin ve ağ türünü [PPPoE] olarak ayarlayın.
- 7. Bilgisayarınızdan kaldırılan ağ video kodlayıcıyı doğrudan modeme bağlayın.
- 8. Ağ video kodlayıcıyı yeniden başlatın.
- 
- DDNS ayarlarını kaydetmek için, "DDNS ile kayıt" bölümüne bakın. (sayfa 41)
	- DDNS ayarlarını yapılandırmak için, "DDNS" bölümüne bakın. (sayfa 40)
	- $=$  Ağ türünü seçmek için, "Arayuz" bölümüne bakın. (sayfa 39)

# AĞ VİDEO KODLAYICININ PPPoE/KABLOLU MODEM İLE GENİŞ BANT YÖNLENDİRİCİSİNE BAĞLANMASI

Evler, SOHO ve ufak dükkanlar gibi küçük ağ ortamları içindir.

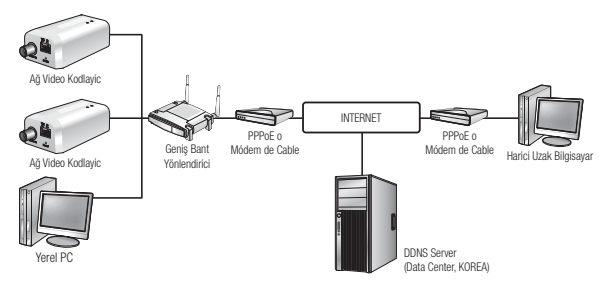

#### Bir Geniş Bant Yönlendirici bağlı yerel bilgisayarın ağ ayarlarının yapılandırılması

Bir Geniş Bant Yönlendirici yerel PC'nin ağ ayarlarının yapılandırılması için aşağıdaki talimatları takip edin.

- $\bullet$  Secin : <Network Neighborhood>  $\rightarrow$  <Properties>  $\rightarrow$  <Local Area Connection>  $\rightarrow$  <Properties>  $\rightarrow$  <General>  $\rightarrow$  <Internet Protocol (TCP/IP)>  $\rightarrow$  <Properties>  $\rightarrow$ <Obtain an IP address automatically> ya da <Use the following IP address>.
- Eğer <Use the following IP address> seçtiyseniz aşağıdaki talimatları takip edin:
	- örn1) Geniş Bant Yönlendiricinin adresi (LAN IP'si) 192.168.1.1 ise IP address : 192.168.1.100 Alt Ağ Maskesi : 255.255.255.0 Varsayılan Ağ Geçidi : 192.168.1.1
	- örn2) Geniş Bant Yönlendiricinin adresi (LAN IP'si) 192.168.0.1 ise IP address : 192.168.0.100 Alt Ağ Maskesi : 255.255.255.0 Varsayılan Ağ Geçidi : 192.168.0.1
	- örn3) Geniş Bant Yönlendiricinin adresi (LAN IP'si) 192.168.xxx.1 ise IP address : 192.168.xxx.100 Alt Ağ Maskesi : 255.255.255.0 Varsayılan Ağ Geçidi : 192.168.xxx.1

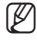

- Geniş Bant Yönlendirici adreesi için ürün belgelerine bakınız.
	- Geniş Bant Yönlendiricinin belgelerinde yer alan "Bağlantı Noktası Aralığı Aktarım (Bağlantı Noktası Eşleme) Ayarı" bölümüne bakın. (sayfa 25)

# ağ bağlantısı ve kurulumu

# IP INSTALLER'DA KULLANILAN DÜĞMELER

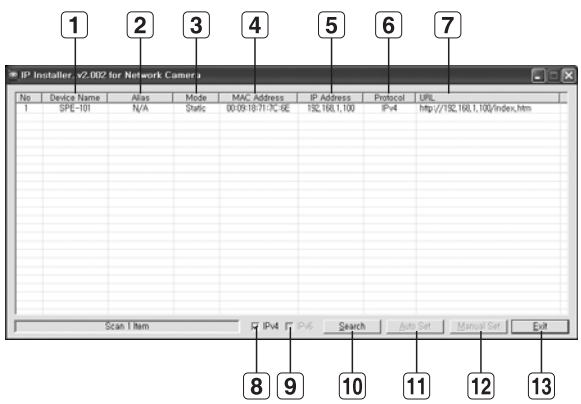

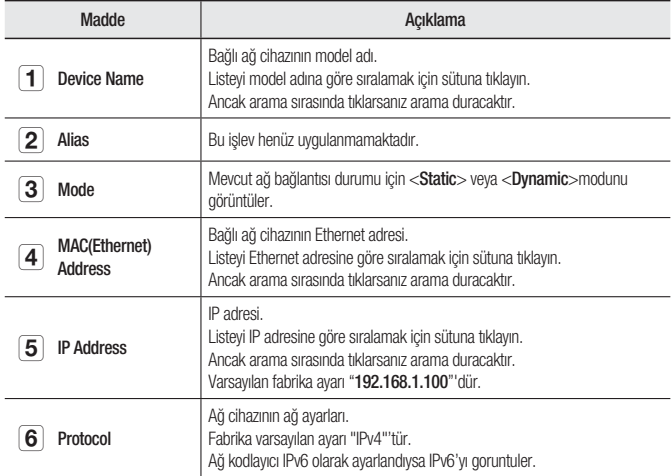

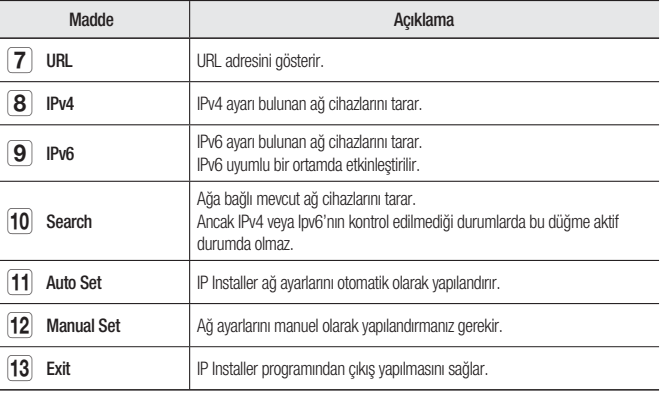

**M**  $\blacksquare$  IP installer için yalnızca kurulum CD'sinde verilen installer sürümünü veya mevcutsa en son sürümü kullanın.

En son sürümü Samsung'un web sitesinden (www.samsungipolis.com) indirebilirsiniz.

### STATIK IP AYARI

#### Manuel Ağ Ayarı

Ağ cihazı arama listesini görüntülemek için <IP Installer\_vX.XX.exe>'yi çalıştırın. İlk calıştırmada, hem [Auto Set] hem de [Manual Set] gri renkli ve devre dışı olur.

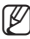

- $\blacksquare$  Versiyon 1.47 veya ustunde IP Installer kullanın.
- Bulunan ağ cihazlarından IPv6 ayarı mevcut olanlar için, ağ cihazlarının bu işlevi desteklememesinden dolayı bu düğmeler gri renkte ve devre dışı konumda olurlar.
- 1. Arama sonuçlarından bir ağ cihazı seçin. Ağ cihazının arkasındaki etikette MAC (Ethernet) adresini bulun. Hem [Auto Set] hem de [Manual Set] düğmeleri etkinleşir.

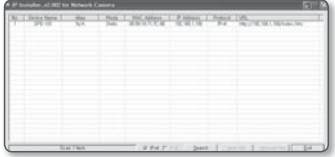

2. [Manual Set] öğesine tıklayın. Manuel Ayarlar iletişim kutusu açılır. Ağ cihazının varsayılan <IP Address>,

<Subnet Mask>, <Gateway>, <HTTP Port> ve <VNP Port> değerleri görüntülenir.

# ağ bağlantısı ve kurulumu

- 3. <Address> alanına gerekli bilgileri girin.
	- MAC (Ethernet) Address: Ağ cihazının MAC (Ethernet) adresi otomatik olarak ayarlanır ve görüntülenir; bu nedenle bu adresi manuel olarak atamanız gerekmez.
- 

Statik IP ayarlarını yalnızca DHCP onay kutusu işaretli değilse yapılandırabilirsiniz.

#### Bir Geniş Bant Yönlendirici kullanılıyorsa

 IP Address : IP aralığında kalan ve Geniş Bant Yönlendirici tarafından verilen bir adres girin. örn) 192.168.1.2~254,

192.168.0.2~254, 192.168.XXX.2~254

- Subnet Mask : Geniş bant yönlendiricinin <Subnet Mask>'i, ağ video kodlayıcının <Subnet Mask>'i olacaktır.
- Gateway : Geniş bant yönlendiricinin <Local IP Address>'i, ağ video kodlayıcının <Gateway>'i olacaktır.
- Ayarlar, bağlı Geniş Bant Yönlendirici modeline göre farklılık gösterebilir. Daha ayrıntılı bilgi için, geçerli yönlendiricinin kullanım kılavuzuna bakın.
	- Geniş Bant Yönlendiricinin belgelerinde yer alan "Bağlantı Noktası Aralığı Aktarım (Bağlantı Noktası Eşleme) Ayarı" bölümüne bakın. (sayfa 25)

#### Bir Geniş Bant Yönlendirici kullanılmıyorsa

<IP Address>, <Subnet Mask> ve <Gateway> ayarlarını yapmak için ağ yöneticinizle görüşün.

- 4. < Port > alanına gerekli bilgileri girin.
	- HTTP Port : Ağ cihazına İnternet tarayıcı kullanılarak erişmek için kullanılır; varsayılan değer 80'dir. HTTP Port değerini değiştirmek için döner düğmeyi kullanın.
	- VNP Port : Video sinyal aktarımını kontrol etmek için kullanılır, varsayılan değer 4520'dir.

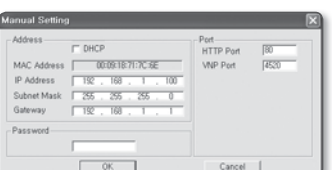

5. Şifreyi girin.

Bu, ağ cihazına erişen "admin" kullanıcı için oturum açma şifresidir. Başlangıç şifresi "4321"dir.

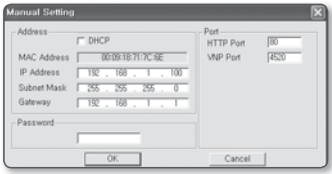

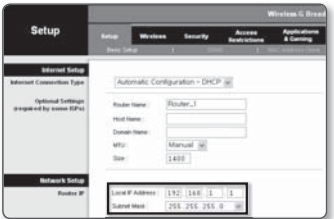

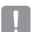

- Varsayılan şifre bilgisayar korsanlığı tehdidine maruz kalabilir, bu nedenle ürünü kurduktan sonra şifreyi değiştirmeniz önerilir. Şifrenin değiştirilmemesinden kaynaklanan güvenlik sorunlarından veya bununla ilgili diğer sorunlardan kullanıcının sorumlu olduğunu unutmayınız.
- 6. [OK] düğmesini tıklatın. Manuel ağ ayarları tamamlanır.

#### Geniş bant yönlendiriciye birden fazla ağ video kodlayıcısı bağlıysa

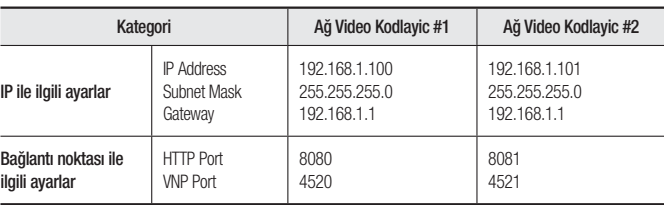

Ağ kodlayıcının IP adresi ve bağlantı noktası ile ilgili alanlarını farklı şekilde ayarlayın.

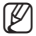

**M** = <HTTP Port> 80 dışında bir değere ayarlanmışsa, ağ video kodlayıcıya erişebilmek için öncelikle İnternet tarayıcısının adres çubuğuna <Port> numarasını girmeniz gerekir. örn) http://IP address : HTTP Port http://192.168.1.100:8080

#### Otomatik Ağ Ayarı

Ağ cihazı arama listesini görüntülemek için <IP Installer\_vX.XX.exe>'yi çalıştırın. İlk calıştırmada, hem [Auto Set] hem de [Manual Set] gri renkli ve devre dışı olur.

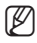

Versiyon 1.47 veya üstünde IP Installer kullanın.

- Bulunan ağ cihazlarından IPv6 ayarı mevcut olanlar için, ağ cihazlarının bu işlevi desteklememesinden dolayı bu düğmeler gri renkte ve devre dışı konumda olurlar.
- 1. Arama sonuçlarından bir ağ cihazı secin.

Ağ cihazının arkasındaki etikette MAC (Ethernet) adresini bulun. Hem [Auto Set] hem de [Manual Set] düğmeleri etkinleşir.

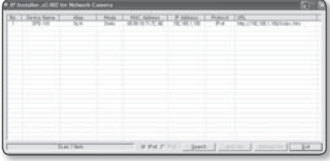

2. [Auto Set] düğmesini tıklatın. Auto Setting iletişim kutusu açılır.

<IP Address>, <Subnet Mask> ve <Gateway> otomatik olarak ayarlanır.

# ağ bağlantısı ve kurulumu

3. Şifreyi girin.

Bu, ağ video kodlayıcıya erişen "admin" kullanıcısının oturum açma şifresidir. Başlangıç şifresi "4321"dir.

- Varsayılan şifre bilgisayar korsanlığı tehdidine maruz kalabilir, bu nedenle ürünü kurduktan sonra şifreyi değiştirmeniz önerilir. Sifrenin değiştirilmemesinden kaynaklanan güvenlik sorunlarından veya bununla ilgili diğer sorunlardan kullanıcının sorumlu olduğunu unutmayınız.
- 4. [OK] düğmesini tıklatın. Otomatik ağ ayarı tamamlanır.

## DINAMIK IP AYARI

#### Dinamik IP Ortamı Ayarı

- Dinamik IP ortamı örneği
	- Ağ cihazının bağlı olduğu bir Geniş Bant Yönlendiricisine DHCP sunucusu tarafından bir IP adresi atanmışsa
	- Ağ cihazı, DHCP tabanlı bir modeme doğrudan bağlanır
	- IP'ler LAN aracılığıyla dahili DHCP sunucusu tarafından atanmışsa

#### Dinamik IP'nin kontrol edilmesi

- 1. Yerel bir bilgisayardan, <Dynamic IP> atanmış olan kameraların listesini qörüntülemek için <IP Installer>'ı çalıştırın.
- 2. Listeden bir ağ cihazı seçin, ve [Manual Set]'e tıklayarak ağ cihazının <Dynamic IP>'sini işaretleyin.

<DHCP> öğesinin işaretini kaldırırsanız, IP'yi <Static> olarak değiştirebilirsiniz.

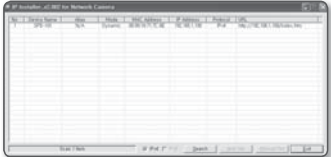

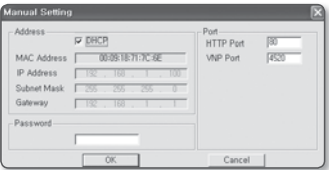

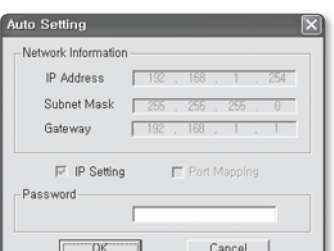

# BAĞLANTI NOKTASI ARALIĞI AKTARIM (BAĞLANTI NOKTASI EŞLEME) AYARI

Bir ağ video kodlayıcının bağlı olduğu bir geniş bant yönlendiriciyi kurarken, uzak bir bilgisayarın yönlendiricideki ağ video kodlayıcıya erişebilmesi için, Geniş bant yönlendiricide bağlantı noktası aralığı iletimini ayarlamanız gerekir.

### Manuel Bağlantı Noktası Aralığı Aktarımı

- 1. Geniş Bant Yönlendirici Ayarlar menüsünden, <Applications & Gaming> - <Port Range Forward> öğelerini seçin. Bir üçüncü şahıs Geniş Bant Yönlendirici için bağlantı noktası aralığı aktarımını ayarlamak için, ilgili Geniş Bant Yönlendirici kullanıcı kılavuzuna başvurun.
- 2. Geniş bant yönlendiriciye bağlı her bir ağ video kodlavıcı için <TCP> ve <UDP Port> ayarlarını yapın. Geniş bant yönlendiricinin her bir bağlantı noktası sayısı, ağ video kodlayıcının Ayarlar

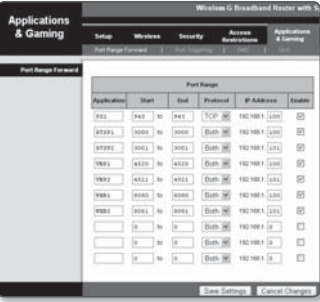

menüsünde <Network> - <IP> öğelerinde belirlenen sayı ile eşleşmelidir.

- 3. İslem tamamlandığında [Save Settings] düğmesini tıklatın. Ayarlarınız kaydedilir.
- 
- Vukarıdaki örnek talimatlar CISCO'nun Geniş Bant Yönlendirici (Model: LINKSYS) temel alır.<br>Ayadar, bağlı Ceniş Papt Yönlendirini madeline göre faddılık gösterebilir.
	- Ayarlar, bağlı Geniş Bant Yönlendirici modeline göre farklılık gösterebilir. Daha ayrıntılı bilgi için, geçerli yönlendiricinin kullanım kılavuzuna bakın.

# ağ bağlantısı ve kurulumu

### Farklı ağ video kodlayıcılar için Bağlantı Noktası Aralığı İletim ayarı

Farklı ağ video kodlayıcılar bir Geniş bant yönlendirici cihazına bağlandığında yönlendiricinin TCP 943 bağlantı noktasını bağlanan ağ video kodlayıcının TCP 943 bağlantı noktasına iletmelisiniz.

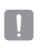

■ Yönlendiricinin TCP 943 bağlantı noktasını düzgün biçimde ayarlamazsanız ağ video kodlayıcının web sayfasından herhangi bir video akışı alamazsınız.

- TCP 943 bağlantı noktası, ağ video kodlayıcının Silverlight ilke sunucusunun bağlantı noktasıdır.
- Geniş Bant Yönlendirici cihazda, yapılandırma web sayfası ile Bağlantı Noktası İletme kuralı belirleyebilirsiniz.
- Bir ağ video kodlayıcının Silverlight ilke sunucusu bağlantı noktasını değiştiremezsiniz.
- Ağ video kodlayıcının yapılandırma web sayfasından ilke sunucusu bağlantı noktası hariç olmak üzere bağlantı noktalarını değiştirebilirsiniz.

 $(01)$ 8081 4521

İlke Sunucusu Bağlantı Noktası 943

Ağ video kodlayıcı1 ve Ağ video kodlayıcı2 yönlendiriciye bağlandığında :

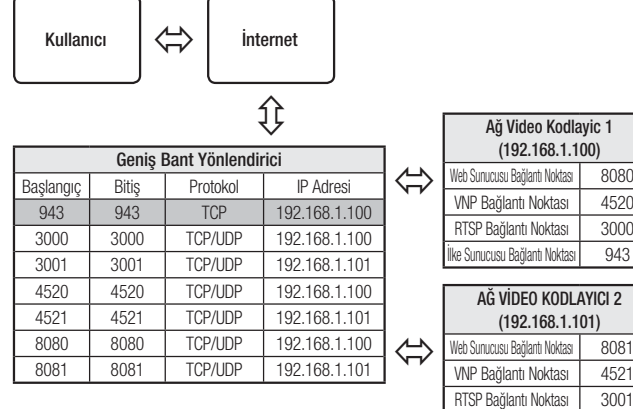

# AĞ CIHAZINA PAYLAŞILAN BIR YEREL BILGISAYARDAN BAĞLANMA

- 1. IP Installer'ı calıştırın. Bağlı ağ cihazlarını arar ve listeler.
- 2. Bağlanmak istediğiniz ağ cihazına çift tıklayın. İnternet tarayıcı başlatılır ve ağ cihazına bağlanır.

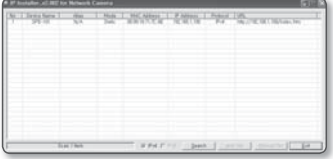

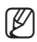

Video kodlayıcıya, bulunan ağ cihazının IP adresini İnternet tarayıcının adres çubuğuna yazarak da erişebilirsiniz.

## AĞ VİDEO KODLAYICIYA İNTERNET ARACILIĞIYLA UZAK BİR BİLGİSAYARDAN BAĞLANMA

Geniş Bant yönlendiricinin ağ grubunda olmayan uzak bir bilgisayarda IP Installer'ın kullanılmasına izin verilmediği için kullanıcılar ağ video kodlayıcıların DDNS URL'sini kullanarak geniş bant yönlendiricinin ağındaki ağ kodlayıcıya erişebilir.

- 1. Geniş bant yönlendiricinin ağındaki bir ağ video kodlayıcıya erişebilmek için, öncelikle Geniş bant yönlendirici için bağlantı noktası aralığı iletimini ayarlamış olmanız gerekir.
- 2. Uzak bilgisayardan İnternet tarayıcıyı başlatın ve ağ video kodlayıcının DDNS URL adresini veya Geniş bant yönlendiricinin IP adresini adres çubuğuna yazın. örn) http://www.samsungipolis.com/[Ürün alanı]

# AĞ VİDEO KODLAYICIYA BAĞLAMA

#### Normal koşullar altında aşağıdakileri yapmanız gerekir

- 1. İnternet tarayıcıyı başlatın.
- 2. Ağ video kodlayıcının IP adresini adres çubuğuna yazın.
	- örn) IP adresi (IPv4) : 192.168.1.100
	- $\rightarrow$  http://192.168.1.100
	- Oturum Açma iletişim kutusu açılır.
	- IP adresi (IPv6) : 2001:0230:abcd:ffff:0 000:0000:ffff:1111
	- → http://[2001:230:abcd:ffff:::ffff:1111]
	- Oturum Açma iletişim kutusu açılır.

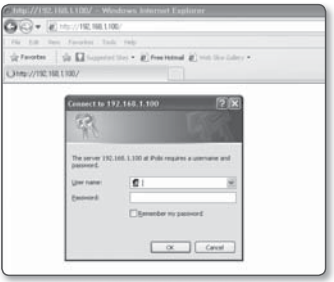

### HTTP bağlantı noktası 80 dışında bir değer ise

- 1. İnternet tarayıcıyı başlatın.
- 2. Ağ video kodlayıcının IP adresini ve http bağlantı noktası numarasını adres çubuğuna yazın.
	- örn) IP adresi : 192.168.1.100: HTTP bağlantı noktası numarası (8080)
	- $\rightarrow$  http://192.168.1.100:8080
	- Oturum Açma iletişim kutusu açılır.

#### URL adresinin kullanılması

- 1. İnternet tarayıcıyı başlatın.
- 2. Ağ video kodlayıcının DDNS URL adresini adres çubuğuna yazın. örn) URL adresi : http://www.samsungipolis.com/[Ürün alanı]
	- Oturum Açma iletişim kutusu açılır

#### DDNS adresinin kontrol edilmesi

Ağ video kodlayıcı doğrudan DHCP kablolu modeme, DSL modeme veya PPPoE modeme bağlıysa, her ISP (İnternet Hizmet Sağlayıcısı) sunucusuna bağlanmaya çalıştığınızda ağınızın IP adresi değişecektir.

Böyle bir durumda DDNS tarafından değiştirilen IP adresi size bildirilmez.

DDNS sunucusuyla dinamik IP bazlı bir aygıt kaydettiğinizde aygıta erişmeye çalıştığınızda değişen IP'yi kolayca kontrol edebilirsiniz.

IP adresini <DDNS> sunucusuna eklemek için, www.samsungipolis.com adresini ziyaret edip cihazınızı kaydedin ve DDNS sunucusu için kullanıcı kimliği girmeden önce DDNS seçeneğini <Samsung DDNS> olarak ayarlayın.

## OTURUM AÇMA

Varsayılan kullanıcı adı "admin": varsayılan parola "4321 "dir.

- 1. <User Name> giriş kutusuna "admin" yazın.
- 2. <Password> giriş kutusuna "4321" yazın. Parola değiştirilmişse, bu alana yeni

parolayı girin.

- 3. **[OK]** öğesine tıklayın. Oturum Açma başarılı olduğunda, Live Viewer ekranı açılır.
- Connect to 192.168.1.100  $\sqrt{2}$ The server 192.168.1.100 at Polis reguires a username and password. User name:  $<sup>1</sup>$ </sup> Password: Remember my password **OK** Cancel

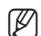

 $\mathscr{D}$  = Güvenlik amacıyla, <**Sistem**> -<Kullanıcı> alanında parolayı değiştirdiğinizden emin olun. Yönetici kimliği olan "admin" sabittir ve değiştirilemez.

- Varsayılan şifre bilgisayar korsanlığı tehdidine maruz kalabilir, bu nedenle ürünü kurduktan sonra sifrevi değiştirmeniz önerilir. Şifrenin değiştirilmemesinden kaynaklanan güvenlik sorunlarından veya bununla ilgili diğer sorunlardan kullanıcının sorumlu olduğunu unutmayınız.
- Giriş işleminiz tamamlandığında "Remember my password" seçeneğini işaretlediğinizde, bir sonraki girişinizde oturum açma bilgilerini girmenize gerek kalmadan, otomatik olarak oturum açabilirsiniz.
- Ekran boyutu %100 olduğunda en iyi video kalitesine sahip olursunuz. Oran düşürüldüğünde, görüntü kenarlardan kesilebilir.

# ağ görüntüleyici

Bu ağ video kodlayıcı video görüntülemek için Microsoft Silverlight programını kullanır.

## SILVERLIGHT RUNTIME'IN YÜKLENMESI

Bilgisayarınızda Silverlight Runtime yüklü değilse veya eski bir runtime sürümü yüklenmişse ağ görüntüleyicisine erişirken otomatik olarak Silverlight Runtime yükleme sayfasına yönlendirilirsiniz.

1. < Click Here> öğesine tıklayın.

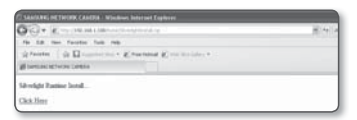

2. Dosva indirme iletisim kutusu açıldığında <Run> öğesine tıklayın.

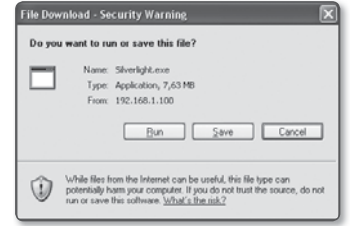

3. İndirme işlemi tamamlandığında, <Run> öğesine tıklayın.

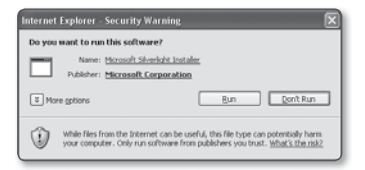

4. Silverlight Runtime yükleme sayfası görüntülenir. Yüklemeye devam etmek için <Install now> öğesine tıklayın.

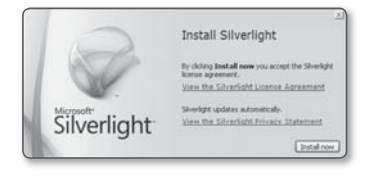

5. İşlem tamamlandığında <Close> öğesine tıklayın.

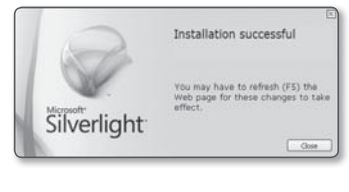

- 6. Web tarayıcısını kapatıp tekrar başlatın ve Ağ Görüntüleyicisine erişmeye çalışın. Silverlight Runtime düzgün bir biçimde yüklendiğinde Live screen görüntülenir.
- **J Normal kurulum için Block Popup** ayarlarını aşağıdaki şekilde yapın: örn) Internet Explorer - Araçlar -Açılır Ekran Engelleme  $\rightarrow$  Açılır pencere engelleyiciyi açın (B)

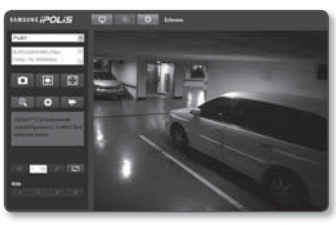

 Ancak İnternete bağlı olmayan MAC OS X kullanıcıları Silverlight Runtime'ı yüklemek için ürünle birlikte verilen yükleme CD'sini kullanabilir (CD'deki çalıştırılabilir "Silverlight\_xxx.dmg" dosyasını çalıştırın. Yazılımın yüklenmesi süresince yönlendirileceksiniz).

### LIVE SCREEN'IN KULLANILMASI

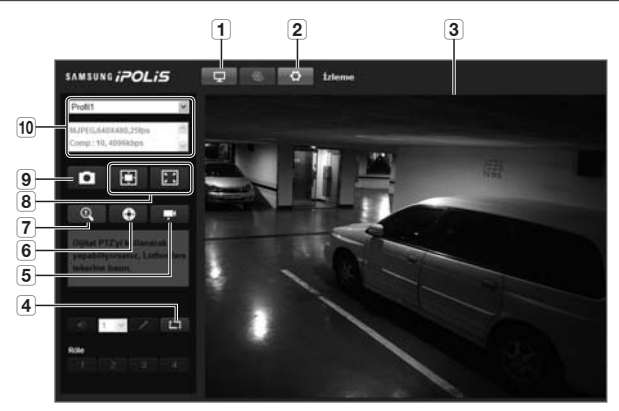

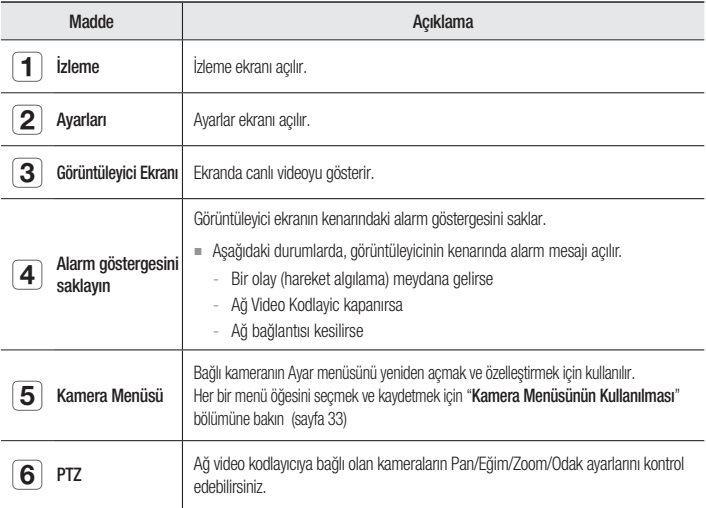

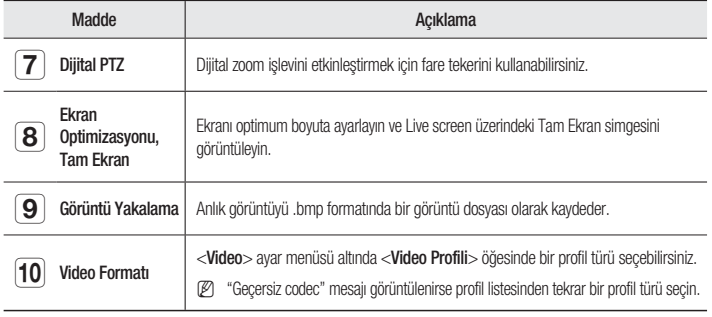

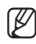

Sıcaklık çalışma aralığının altına düşerse video sinyali üretilmeyebilir. Bu gibi durumlarda lütfen sahimleri videoyu bekleyin.

## KAMERA MENÜSÜNÜN KULLANILMASI

Bağlı Kamera Ayarları menüsünü yeniden açmak ve özelleştirmek için kullanılır.

- 1. Web Görüntüleyici uygulamasını başlatın.
- 2. Canlı ekranının sol kösesinde bulunan [Kamera Menüsü ( | | | | | | öğesine tıklayın.

Kamera ayarları menüsü görüntülenir. 3. İstediğiniz öğeye geçmek için Yukarı/

- Aşağı (▲/▼) düğmelerini kullanın.
- 4. [Girişr ( | | | ] öğesine tıklayın. Ardından, istediğiniz öğeye geçmek için yukarı/aşağı (▲/▼) düğmelerini kullanın.
- 5. Alt menü öğesine erişmek için [Giriş ( ) ] öğesine tıklayın.
- 6. Bir önceki menüye gitmek veya menü ayarlarından çıkmak için [ $[pta]$  ( $\rightarrow$ )] düğmesine tıklayın.

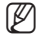

**M Kamera menüsü, kameraya bağlı olarak farklılık gösterebilir.** Daha fazla bilgi için kameranın kullanıcı kılavuzuna bakın.

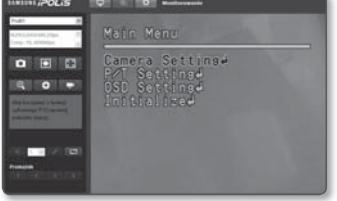

# ağ görüntüleyici

#### PTZ işlevini kontrol etmek için

PTZ kontrolünü destekleyen ağ kamerasının işlemlerini kontrol edebilirsiniz.

- PTZ işlevi kontrol edilemiyorsa, kamera ve ağ video kodlayıcının RS-422/485 bağlantı durumunu kontrol edin.
- 1.  $[PTZ ( \bullet )]$  düğmesine basın.
- 2. PTZ düğmesi çubuğu ekranda göründüğünde kamera açısını, zoom katsayısını veya odağı tercihlerinize göre yapılandırmak için yön düğmelerini kullanın.

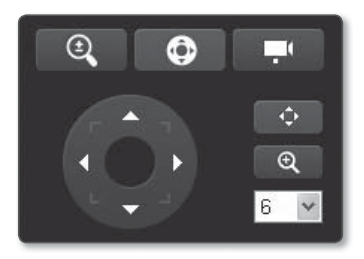

#### Anlık görüntüyü yakalamak için

- 1. Görüntüyü yakalamak için ekrandaki [ **a** ] simgesine tıklayın. Görüntü Yakalama iletişim kutusu açılır.
- 2. [Save] düğmesine tıklayın. Anlık görüntü belirlenen konuma kaydedilir.
- Görüntüyü Windows 7 tabanlı bir PC'de IE8 ile çekerken videoda kesintilerle karşılaşırsanız, "Araçlar-Internet Seçenekleri-Güvenlik" sekmesinden "Koruma Modunu Aç" seçimini kaldırın.

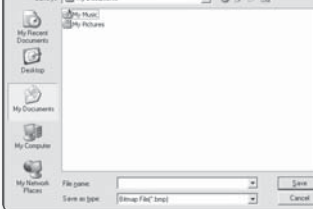

 $\overline{u}$  a single

#### Tam ekran açmak için

- 1. **Tam Ekran (** 1 )] düğmesine tıklayın. Görüntüleyicide ilgili düğme görüntülenir.
- 2. Düğmeye tıklayın. Bu işlem Görüntüleyiciyi tam ekrana geçirecektir.
- 3. Tam ekran modundan çıkmak için klavye üzerindeki [Esc] tuşuna basın.

# ayarlar ekranı

## AYARLAR

Ağ video kodlayıcının video, ağ, olay ve sistem ayarlarını ağ üzerinden yapılandırabilirsiniz.

- 1. Live ekranında [Ayarları ( o | )] sekmesine tıklayın.
- 2. Ayarlar ekranı açılır.

### VIDEO AYARLARI

#### Video Profili

- 1. Avar menüsünden, <**Video ( c** )> sekmesini seçin.
- 2. <Video Profili> öğesine tıklayın.
- 3. Bir < Video Profili > numarası seçin.
- 4. Her öğenin giriş kutusuna tıklayın ve istediğiniz bir değeri girin / seçin.
	- Bağlam menüsü seçilen codec türüne bağlı olarak farklılık gösterebilir.
	- Varsayılan Profil : Bu, varsayılan video profilidir.
	- Sabit Kare Hızı Profili : Diğer profillerin ayarlarından bağımsız olarak seçilen profilin kare hızını sabitler.

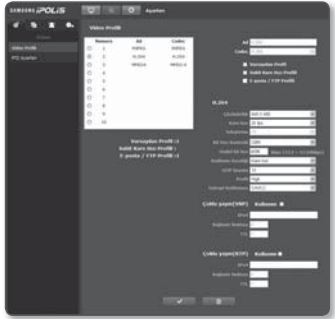

- E-posta / FTP Profili : Belirlenen E-postaya veya FTP sitesine aktarılacak olan video profili.
	- Yalnızca Motion JPEG codec'i E-mail/FTP Profile olarak ayarlanabilir.
- 5. İslem tamamlandığında [Uygula (  $\sim$  )] düğmesine tıklayın.

#### Bir video profili eklemek için

Kayıt koşuluna göre çeşitli profillerin uygulanabilmesi için gerekli sayıda codec ekleyebilirsiniz.

- 1. Bir profil numarası seçin.
- 2. Adı girin ve bir codec seçin.
- 3. Codec'in uygulanacağı koşulları belirtin.
- 4. Çözünürlük ve kare hızı dahil olmak üzere seçilen codec'in bilgilerini belirtin.
	- Çözünürlük : MPEG-4, H.264 ve Motion JPEG dosyalarının video boyutunu ayarlayabilirsiniz.
	- Kare hızı : Kare hızını belirtin.
	- Sıkıştırma : Videonun sıkıştırma oranını belirtin.
	- Maksimum Bit Hızı : Videonun maksimum bit hızını belirtin.

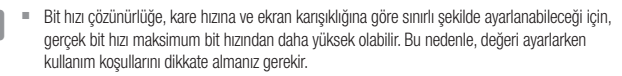

- Bit Hızı Kontrolü : Sıkıştırma için sabit bit oranı ve değişken bit oranından birini seçebilirsiniz. Sabit bit oranı (CBR) video kalitesini değiştirir ve ağ aktarımı bit oranını sabitler, değişken bit oranı ise ağ aktarımı bit oranını değiştirerek kaliteyi artırır.
- Hedef bit hızı : Videoyu aktaracağınız bit hızını belirtin.
- Kodlama önceliği : Video aktarım yöntemini Framerate veya Compression olarak ayarlayabilirsiniz.
- GOP boyutu : 1 ile 15 arasında bir GOP boyutu seçin.
- Profile : H.264 profil yöntemini seçebilirsiniz.
- Entropi Kodlaması : Kodlamadan kaynaklanan sıkıştırma kaybını azaltır.
- Coklu yayın(VNP) : VNP protokolü kullanımını belirtin.
	- IPv4 : IPv4 ağına bağlanabileceğiniz bir IPv4 adresi girin.
	- Bağlantı Noktası : Video iletişim portunu belirleyin.
	- TTL : VNP paketi için TTL ayarlanır.
- Çoklu yayın(RTP) : RTP protokolü kullanımını belirleyin.
	- IPv4 : IPv4 ağına bağlanabileceğiniz bir IPv4 adresi girin.
	- Bağlantı Noktası : Video iletişim portunu belirleyin.
	- TTL : RTP paketi için TTL ayarı yapabilirsiniz.
## GOP boyutu nedir?

GOP (Group of Pictures - Resimler Grubu), MPEG-4 ve H.264 format sıkıştırma için bir video kareleri setidir; ilk I-Frame'den (kilit kare) bir sonraki I-Frame'e kadar bir kare toplamasını gösterir. GOP, 2 tür kareden oluşur: I-Frame ve P-Frame.

I-Frame sıkıştırma için kullanılan temel karedir, ayrıca Kilit Kare olarak da bilinir ve tam bir görüntü verisi içerir. P-Frame yalnızca önceki I-Frame'de değiştirilmiş olan verileri içerir.

MPEG-4 ve H.264 CODEC için 1 ile 15 arasında ayarlayabilirsiniz.

## PTZ Ayarları

Kamera lensini hareket ettirebilir ve zoom işlemini kontrol edebilirsiniz.

- 1. Ayarlar menüsünden <Video ( c )> sekmesini seçin.
- 2. < PTZ Ayarları > öğesine tıklayın.
- 3. Ön ayarları seri portunu ayarlayın.
	- Ön ayar kurulumu : 1 ila 255 arasında bir sayı seçin ve Git öğesine basın. Kamera açısı, ön ayarda belirtildiği şekilde ayarlanır.
		- Bağlanan kamera seri port iletişimine izin verilecek şekilde yapılandırılmalıdır.
	- Seri Ayarları : Bağlanan kameranın RS-422/485 iletişim modunu ayarlayabilirsiniz.

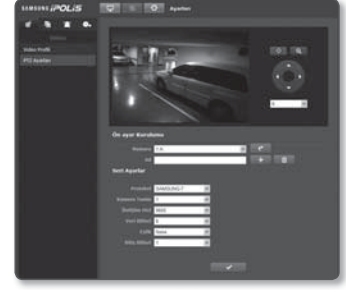

- Kamera ve cihaz RS-422/485 iletişim portlarıyla bağlanır.
- Bağlanan kameranın iletişim ile ilgili ayarları yanlışsa kamera düzgün biçimde çalışmaz.
- 4. İşlem tamamlandığında [Uygula (verilinin büğmesine tıklayın.

## ayarlar ekranı

### **Bir ön ayar eklemek için**

- 1. Eklenecek ön ayar numarasını seçin.
- 2. Ön ayarın adını ayarlayın.
- 3. [Ekle ( + )] düğmesine basın.

#### **Bir ön ayarı silmek için**

- 1. Silinecek ön ayar numarasını seçin.
- 2. [Sil (**1)**] düğmesine basın.

### **Ön ayarı taşımak için**

- 1. Taşınacak ön ayar numarasını seçin.
- 2. [Taşı ( c ] düğmesine basın.

## AĞ KURULUMU

## Arayüz

- 1. Ayar menüsünden, <**Saat ( 4** )> sekmesini secin.
- 2. < Arayüz> öğesine tıklayın.
- 3. <Arayüz> ve <IPv6 Ayarları> öğelerini gerektiği gibi ayarlayın.
	- IP type : Bir IP bağlantı türü seçin.
		- Manual : IP address, Subnet Mask, Gateway, DNS1 ve DNS2 öğelerini belirleyin.
		- DHCP : DNS1 ve DNS2'yi belirleyin.
		- PPPoE : DNS1, DNS2, kimlik ve şifreyi belirleyin.

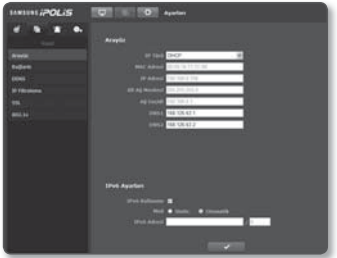

● AYARLAR EKRAN AYARLAR EKRANI

- <Manual> olarak ayarlarsanız IP, Subnet Mask, Gateway, DNS 1 ve 2 öğelerini manuel olarak belirlemeniz gerekir.
- MAC Adresi : MAC adresini gösterir.
- IP Adresi : Geçerli IP adresini görüntüler.
- Alt Ağ Maskesi : Ayarlanan IP için <Alt Ağ Maskesi> seçeneğini görüntüler.
- Ağ Geçidi : Ayarlanan IP için < Ağ Gecidi > seçeneğini görüntüler.
- DNS1/DNS2 : DNS (Domain Name Service) sunucu adresini görüntüler.
- IPv6 use : IPv6 kullanımını belirler.
- Mode : <IPv6 Kullanımı> öğesini seçerseniz, mod etkinleşir.
- IPv6 address : IPv6 ağına erişmek için IPv6 adresini sunar.
- Mod
	- Static : "Static" seçimi <IPv6 Adresi> ayarını etkinleştirir.
		- $=$  IPv6 adresini belirtilen formatta girin.
	- Otomatik : IPv6 ağına erişmek için IPv6 adresini otomatik olarak elde edebilirsiniz.
- IPv6 Adresi : Adresi on altılık sistemde toplam 8 kısımda girin. Örn) 2001:230:abcd:ffff:0000:0000:ffff:1111
- 4. İşlem tamamlandığında [Uygula (verilinin düğmesine tıklayın.
	- J IP adresi sistemi varsayılan DHCP değerine geri döndürülür. DHCP sunucusu bulunamazsa, önceki ayarlar otomatik olarak geri yüklenir.

## Bağlantı

- 1. Ayar menüsünden, <**Saat ( a** )> sekmesini seçin.
- 2. < Bağlantı > öğesine tıklayın.
- 3. Bağlantı Noktası menüsüne her öğeyi gerektiği gibi girin.
	- 0 ile 1023 arasındaki bağlantı noktası aralığı ve 3702 bağlantı noktası kullanılamaz.
	- HTTP Bağlantı Noktası : İnternet tarayıcısı aracılığıyla ağ video kodlayıcıya erişmek için kullanılan HTTP bağlantı noktası. Varsayılan değer 80'dir (TCP).
	- VNP Bağlantı Noktası : Samsung protokolleri ile video sinyallerinin aktarımı için kullanılan bir bağlantı noktası ayarlanır.
	- RTSP Bağlantı Noktası : RTSP modunda video aktarmak için kullanılır; varsayılan değer 554'tür.
	- GÖRÜNTÜLEYİCİ Bağlantı Noktası : Web Görüntüleyicisinde video aktarmak için kullanılır; varsayılan değer 4520'dir.
		- Görüntüleyicisinin bağlantı noktası aralığı 4502 ila 4534'dir. VNP bağlantı noktası bu etkin aralıktaysa Görüntüleyicisi bağlantı noktası VNP bağlantı noktasıyla aynı şekilde belirlenmelidir.
	- Silverlight policy Bağlantı Noktası : Silverlight, ağ bağlantısı alınmasına izin vermek için kullanılır, varsayılan 943'tür.
		- Cihazın Görüntüleyici/Silverlight ilke sunucusu bağlantı noktasını değiştiremezsiniz.
- 4. İslem tamamlandığında [Uygula (**)** () düğmesine tıklayın.

## DDNS

DDNS, bir ağ video kodlayıcının IP adresini kullanıcının kolayca hatırlayabilmesi için genel bir Sunucu Adına dönüştüren Dinamik Alan Adı Hizmeti'in kısaltmasıdır.

- 1. Ayar menüsünden, <**Saat ( 4** )> sekmesini seçin.
- 2. <DDNS> öğesine tıklayın.
- 3. <DDNS> öğesini seçin.
- 4. Seçilen türe göre DDNS öğelerini girin.
	- Samsung DDNS : Samsung Techwin tarafından sağlanan DDNS sunucusunu kullanıyorsanız bunu seçin.

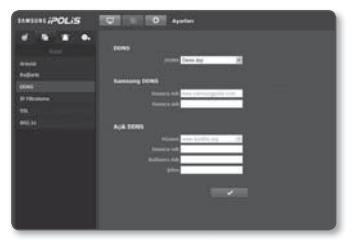

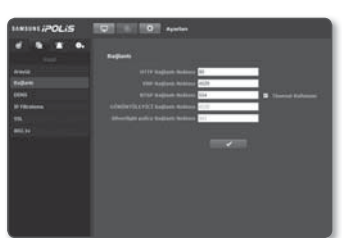

- Açık DDNS : Public DDNS sunucusu kullanırken sağlanan public DDNS sunucularından birini seçin.
	- Sunucu adı : DDNS sunucusuyla kayıtlı olan sunucunun adını (örn. Dyndns'in sunucu adı) girin.
	- Kullanıcı Adı : DDNS hizmeti için kullanıcı adını girin. (örn. Dyndns ile kayıtlı kullanıcı kimliği)
	- Şifre : DDNS hizmetinin şifresini girin. (örn. Dyndns ile kayıtlı şifreyi)
- 5. İşlem tamamlandığında [Uygula ( v )] düğmesine tıklayın.

## DDNS ile kayıt

#### Ürününüzü Samsung DDNS ile kaydetmek için

1. iPOLiS web sitesini (www.samsungipolis.com) ziyaret ederek kayıtlı bir hesapla oturum açın.

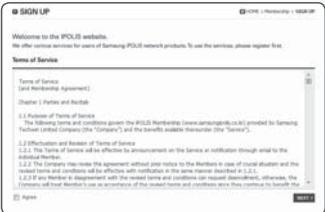

2. Üst menü çubuğundan <DDNS SERVICE>-<MY DDNS> öğesini seçin.

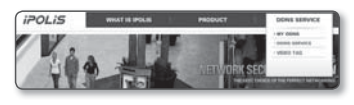

#### 3. [PRODUCT REGISTRATION] düğmesine tıklayın.

- 4. Ürün alanını girin.
	- Girdiğiniz alan için çift kontrol gerçekleştirmelisiniz.

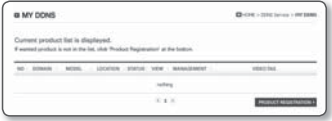

## <sup>,</sup>arlar ekran

- 5. Bir <CLASSIFICATION> seçin ve <MODEL NUMBER> seçeneğini belirleyin.
- 6. Gerekirse bir açıklamayla ürünün konumunu belirtin.
- 7. [REGISTRATION] öğesine tıklayın. Ürün, kontrol edebileceğiniz ürün listesine eklenir.

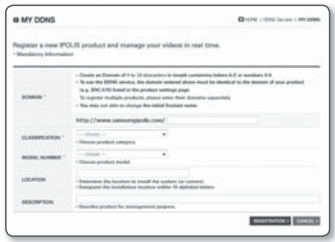

### Ağ video kodlayıcı ayarlarında Samsung DDNS'ye bağlanmak için

- 1. DDNS ayar sayfasından <DDNS> öğesini <Samsung DDNS> olarak ayarlayın.
- 2. Ürün alanýný DDNS sitesine kaydederken belirtmiþ olduðunuz <Sunucu adı> bilgisini girin.
- 3. [Uygula ( v | )] düğmesine tıklayın. Bağlantı başarıyla kurulduğunda ekranda <(Başarılı)> mesajı görüntülenir.

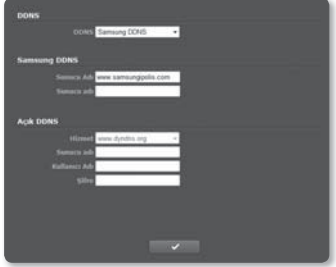

#### Ağ video kodlayıcı Ayarlarında public DDNS'nin yapılandırılması

- 1. DDNS ayarları sayfasını açın ve <DDNS> için <Public DDNS> öğesini seçin.
- 2. İlgili sitenin sunucu adını, kullanıcı adını ve şifreyi girin.
- 3. **[Uygula (**  $\checkmark$  )] düğmesine tıklayın. Bağlantı düzgün biçimde kurulursa <(Başarılı) > yazısı görünür.
- 4. Yapılandırma tamamlandığında [Uygula (**we den**]] düğmesine tıklayın.

## IP Filtreleme

Erişim sağlamak veya yasaklamak istediğiniz IP'lerin bir listesini oluşturabilirsiniz.

- 1. Ayar menüsünden, <**Saat ( 4** )> sekmesini seçin.
- 2. <IP Filtreleme> sekmesine tıklayın.
- 3. Bir <Filtreleme Tipi> seçin.
	- Reddet : Bu özellik seçilirse filtrelemeye eklenen IP'lerin erişimi kısıtlanır.
	- Izin ver : Bu özellik seçilirse yalnızca filtrelemeye eklenen IP'lerin erişimine izin verilir.
- 4. Erişim sağlamak veya yasaklamak istediğiniz IP'yi girin. IPv4 için varsayılan IP adresi 0.0.0.0'dır ve varsayılan ön ek 32'dir.

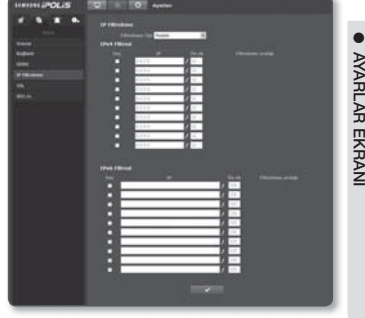

5. Girilen IP adresleri arasından istediğiniz IP adresini secerek onaylayabilir yeya reddedebilirsiniz.

Yalnızca seçilen IP'ler filtrelenir.

6. İşlem tamamlandığında [Uygula (verilinin düğmesine tıklayın.

## SSL

Güvenli bir bağlantı sistemi seçebilirsiniz veya bu amaçla bir resmi sertifika kurabilirsiniz.

- 1. Ayar menüsünden, <**Saat ( 4** )> sekmesini seçin.
- 2. <SSL> öğesine tıklayın.
- 3. Güvenli bir bağlantı sistemi seçin.
	- Ağ video kodlayıcıya HTTPS modunu kullanarak erişmek için, ağ video kodlayıcının IP adresini "https://<Network video encoder\_ IP>" formatında yazmanız gerekir.

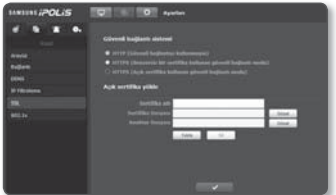

4. Ağ video kodlayıcıya kurmak istediğiniz resmi sertifikayı arayın. Sertifikayı ağ video kodlayıcıya yüklemek için bir sertifika adı (kullanıcı tarafından rasgele atanmış olabilir), sertifika otoritesi tarafından verilen sertifika dosyası ve bir anahtar dosya bilgilerini girmeniz gerekir.

- Yüklü bir resmi sertifika varsa yalnızca <HTTPS (Açık sertifika kullanan güvenli bağlantı modu)> öğesi etkin olur.
- 5. İşlem tamamlandığında [Uygula (verilinin düğmesine tıklayın.

#### Sertifikanın yüklenmesi

- 1. Sertifika adını girin.
- 2. Yüklenecek sertifika dosyasını ve sertifika anahtarını girin ve [Yükle (vakle | )] düğmesine tıklayın.

#### Sertifikanın silinmesi

- 1. [Sil ( si )] düğmesine tıklayın.
- 2. Resmi bir sertifikayı silmek için, ağ video dekoderine <HTTP (Güvenli bağlantıyı kullanmayın)> veya <HTTPS (Benzersiz bir sertifika kullanan güvenli bağlantı modu) > modunda bağlanmanız gerekmektedir.

## 802.1x

Ağa bağlanırken, 802.1 protokolünü kullanıp kullanmamayı seçebilir, ardından da sertifikayı yükleyebilirsiniz.

- 1. Ayar menüsünden, <**Saat** (**b)** sekmesini secin.
- 2. <802.1x> öğesine tıklayın.
- 3. <IEEE 802.1x Ayarları(EAP-TLS kullanan EAPOL)> öğesini ayarlayın.
	- IEEE 802.1x'i etkinleştir : 802.1x protokolü kullanımını belirleyin.
	- EAPOL Sürümü : Sürüm 1 veya 2'yi seçin.
	- ID EAPOL : EAPOL kimliğini girin.
	- EAPOL Şifresi : EAPOL şifresini girin.

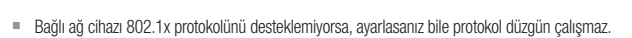

#### 802.1x ile ilgili sertifikaları yüklemek/kaldırmak için

- 1. Her bir öğe için [Browse ( **Browse** )] düğmesine basın ve yüklemek için sertifika secin.
- 2. Sertifika yüklenmediyse, seçilen öğenin yanında "Kullanılabilir değil" yazısı görünür.
- 3. Yüklemeyi başlatmak için [Install (| install | )] düğmesine basın, öğenin yanında "Yüklendi" yazısı görünür.
- 4. Sertifikayı kaldırmak için [Delete (Delete | )] düğmesine basın.

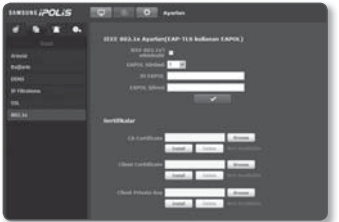

## **OLAY AYARI AR**

## FTP / E-mail

Bir olay meydana gelirse ağ video kodlayıcıda saklanan görüntüleri bilgisayarınıza aktarabilmeniz için FTP/E-posta sunucusu ayarlarını yapılandırabilirsiniz.

- 1. Ayar menüsünden,  $\langle$ Olay ( $\langle \rangle$ )> sekmesini seçin.
- 2. <FTP / E-mail> öğesine tıklayın.
- 3. <FTP Yapılandırması> veya <E-posta Yapılandırması> öğelerini seçin ve istediğiniz bir değeri girin/seçin.
	- FTP Yapılandırması
		- Sunucu Adresi : Alarm görüntülerini aktardığınız FTP sunucusunun IP adresini girin.
		- Kullanıcı Kimliği : FTP sunucusunda oturum açmak için kullanacağınız kullanıcı kimliğini girin.
		- Şifre : FTP sunucusunda oturum açmak için kullanıcı hesabı şifresini girin.
		- Yükleme Dizini : Alarm görüntülerini aktaracağınız FTP yolunu belirleyin.
		- Bağlantı : FTP sunucusunun varsayılan bağlantı noktası 21'dir; ancak FTP sunucusu ayarlarına göre farklı bir bağlantı noktası numarası kullanabilirsiniz.
		- Pasif Mod : Güvenlik duvarı veya FTP sunucusu ayarları nedeniyle pasif moda bağlanmanız gerekirse <Açık> öğesini seçin.
	- E-posta Yapılandırması
		- SSL Kullanımı : SSL kullanan bir e-posta sunucusu kullanıyorsanız bu seçeneği işaretleyin. örn) Google
		- Sunucu Adresi : E-posta aktarımı için kullandığınız e-posta sunucusunun IP adresini girin.
		- Kimlik Doğrulamasını Kullan : Kimlik doğrulamasının kullanılıp kullanılmayacağını seçin.
		- Kullanıcı Kimliği : E-posta sunucusunda oturum açmak için kullanıcı kimliğini girin.
		- Şifre : E-posta sunucusunda oturum açmak için kullanıcı hesabı şifresini girin.
		- Bağlantı : E-posta sunucusunun varsayılan bağlantı noktası 25'tir; ancak e-posta sunucusu ayarlarına göre farklı bir bağlantı noktası numarası kullanabilirsiniz.
		- Alıcı : E-posta alıcısının adresini girin.

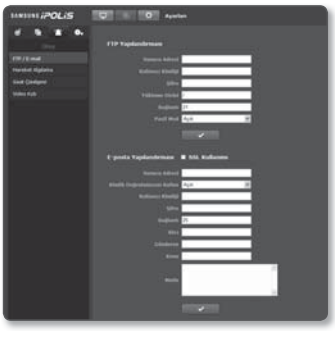

## ayarlar ekranı

- Gönderen : E-posta gönderen kişinin adresini girin. Gönderen kişinin adresi yanlış girilirse, bu göndericiden alınan e-postalar e-posta sunucusu tarafından SPAM olarak sınıflandırılabilir ve bu nedenle gönderilemeyebilir.
- Konu : E-postanız için bir konu girin.
- Metin : Mesaj metnini girin. Hazırladığınız e-postaya alarm görüntülerini ekleyin.
- 4. İşlem tamamlandığında [Uygula (  $\rightarrow$  )] düğmesine tıklayın.

## Hareket Algılama

Hedef algılama bölgesi ve hareketin yanı sıra alarm sinyal çıkışını da ayarlayabilirsiniz.

- 1. Ayar menüsünden, <**Olay (** 4 )> sekmesini seçin.
- 2. < Hareket Algılama > öğesine tıklayın.

#### Hareket Algılamayı ayarlamak için

- 1. < Hareket Algılama > öğesini <Etkinleştir> olarak ayarlayın.
- 2. Hareket algılamanın hassasiyet seviyesini seçin. Hassasiyet ne kadar yüksekse, o kadar az hareket algılanacaktır.
- 3. <Etkinleştirme süresi> öğesini belirleyin.
	- Her zaman : Bir hareket algılanırsa her zaman seçeneğini seçin. Hareket algılandığında çalıştırma modunda etkinleşir.

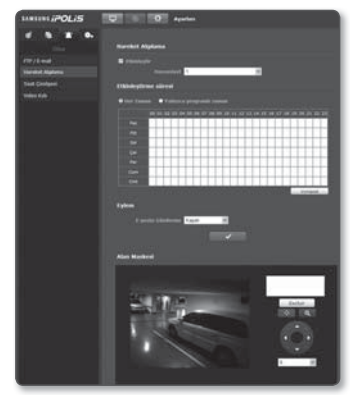

- Her zaman değerine ayarlandıysa, etkinleştirme zamanı değiştirilemez.
- Yalnızca programlı zaman : Hareket haftanın belirli bir günü belirli bir süre boyunca algılanıyorsa bu seçeneği seçin. Hareket algılandığında çalıştırma modunda etkinleşir.
- 4. Bir hareket algılandığında gerçekleşecek olan bir işlemi belirleyin.
	- E-posta Gönderme : Hareket algılanması durumunda e-posta aktarımı kullanımını belirleyin.
- 5. Videonuzda algılama alanını ayarlamak için sürükleyip bırakma yöntemini kullanın. Alan maskesini ayarlamak için istediğiniz alanı fareyle sürükleyin. Hareket algılama, maske alanı ayarında etkinleştirilir. Ayarlanan alanı silmek için [Excluir ( [ [ Excluir ]] düğmesine tıklayın.
- 6. İşlem tamamlandığında [Uygula (verilinin büğmesine tıklayın.

- Aşağıdaki durumlarda hareket algılama işlevi düzgün çalışmayabilir:
	- Nesne rengi veya parlaklığı arka plana benzerse.
	- Sahne değişikliği veya başka nedenlerle çok sayıda rastgele hareket devam ediyorsa.
	- Sabit bir nesne aynı konumda hareket etmeye devam ediyorsa.
	- Bir nesnenin arkasına başka nesneler varsa.
	- İki veya daha fazla nesne çakışıyor veya bir nesne birden fazla nesneye ayrılıyorsa.
	- Nesne fazla hızlıysa (düzgün saptama için, komşu çerçeveler arasında bir nesne çakışıyor olmalıdır).
	- Doğrudan gelen güneş ışığı, aydınlatma veya farlar gibi güçlü bir ışık kaynağı nedeniyle yansıma / bulanıklık / gölge varsa.
	- Şiddetli kar, yağmur veya rüzgar varsa ya da şafak / alacakaranlıkta.

## Saat Çiselgesi

Olayın meydana geldiği gerçek zamandan bağımsız olarak bir olayın programlanmış bir zamanda mevdana gelmesi için yapılandırabilirsiniz.

- 1. Ayar menüsünden, <**Olay (** 4 )> sekmesini seçin.
- 2. <Saat Ciselgesi> öğesine tıklayın.

### Saat cizelgesini avarlamak için

- 1. <Zamanlayıcı Olay Ayarları> öğesini <Etkinleştir> olarak ayarlayın.
- 2. <Etkinleştirme süresi> öğesini belirleyin.
	- Her Zaman : Her zaman belirlenen aralıkta çalışma modunda etkinleşir.
	- Yalnızca programlı zaman : Belirlenen zaman ve tarihte periyodik olarak çalışma modunda etkinleşir.
- 3. <Aktarım aralığı> öğesini belirleyin.
- 4. Etkinleştirme koşullarını belirleyin.
	- FTP Gönderme : Bir olayın meydana gelmesi durumunda FTP aktarımı kullanımını belirleyin.
- 5. İşlem tamamlandığında [Uygula (  $\longrightarrow$  )] düğmesine tıklayın.

## Video Kyb

Video kaybına neden olacak kamera bağlantısının kesilmesi durumunda, oluşturulacak alarmı ayarlayabilirsiniz.

- 1. Avar menüsünden,  $\langle$ Olay ( $\rightarrow$ )> sekmesini seçin.
- 2. <Video Kyb> öğesine tıklayın.

### Video kaybını ayarlamak için

- 1. <Video Kyb > öğesini <Etkinleştir> olarak ayarlayın.
- 2. Etkinleştirme zamanını ve etkinleştirme koşulunu belirleyin.
	- E-posta Gönderme : Video kaybı durumunda e-posta aktarımı kullanımını munda e posta kullanımınıbelirleyin.
- 3. İslem tamamlandığında [Uygula (valitation] düğmesine tıklayın.

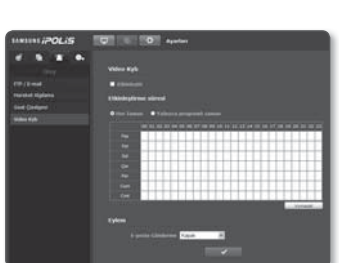

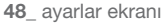

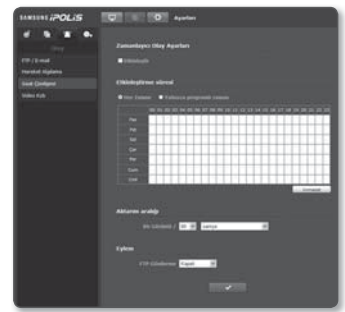

## SISTEM AYARLARI

## Ürün Bilgileri

- 1. Ayar menüsünden, <Sistem (  $\bullet$  )> sekmesini seçin.
- 2. < Ürün Bilgileri > öğesine tıklayın.
- 3. Ağ video kodlayıcının bilgilerini kontrol edin veya ağ ortamınıza göre bilgileri girin.
	- Device Name : Canlı ekranda görüntülenecek bir cihaz adı girin.
	- Konum : Ağ video kodlavıcının kurulu olduğu konumu belirleyin.
	- Açıklama : Ağ video kodlayıcının konumu ile ilgili ayrıntılı bilgileri girin.
	- Not : Daha iyi anlaşılması için ağ video kodlayıcı hakkında bir açıklama girin.
	- Dil : Ağ video kodlayıcı menüleri ve Web Görüntüleyici OSD'si için tercih ettiğiniz dili seçin.
- 4. İşlem tamamlandığında [Uygula ( v )] düğmesine tıklayın.

Ürünle ilgili bilgiler giriş için yalnızca İngilizce'ye izin verir.

## Tarih ve Saat

- 1. Ayar menüsünden, <Sistem ( •• )> sekmesini seçin.
- 2. <Tarih ve Saat> öğesine tıklayın.
- 3. Ağ video kodlayıcıda uygulanacak olan saat ve tarihi belirleyin.
	- Geçerli sistem saati : Sisteminizin geçerli saat ayarlarını görüntüler.
	- Saat Dilimi : GMT'ye dayalı yerel saat dilimini belirleyin.
	- Günışığı Tasarrufu Zamanını Kullan : Bu seçenek işaretliyse saat, belirlenen sürenin yerel saat diliminden bir saat öncesine ayarlanır.

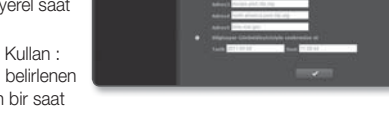

Bu seçenek yalnızca DST'nin uygulandığı bölgelerde görüntülenir.

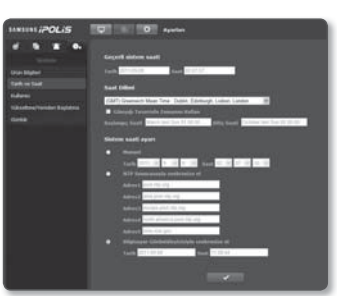

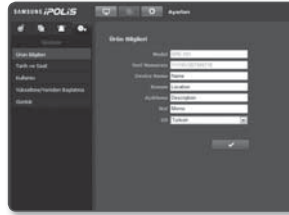

## *r*arlar ekranı

- Sistem saati ayarı : Sisteminizde uygulanacak saat ve tarihi belirleyin.
	- Manuel : Saati manuel olarak belirleyin.
	- NTP Sunucusuyla senkronize et : Belirlenen sunucu adresinin saatiyle senkronize edilir.
	- Bilgisayar Görüntüleyicisiyle senkronize et : Saat bağlı olan bilgisayarla senkronize edilir.
- 4. İslem tamamlandığında [Uygula (  $\sim$  )] düğmesine tıklayın.
	- Eğer ağ video kodlayıcı ile bilgisayar arasındaki zaman ayarları farklı ise, <**Bilgisayar** Görüntüleyicisiyle senkronize et>'ı seçmek farkı tam olarak ortadan kaldırmayabilir. Dolayısıyla, hem ağ video kodlayıcı hem de bilgisayar için aynı zaman ayarlarını kaydetmeniz önerilir.

### Kullanıcı

- 1. Ayar menüsünden, <Sistem ( **.** )> sekmesini secin.
- 2. < Kullanıcı > öğesine tıklayın.
- 3. Gerekli kullanıcı bilgilerini girin.
	- Yönetici Şifresi Değişimi : Yönetici için geçerli şifreyi değiştirin.
		- Varsayılan şifre bilgisayar korsanlığı tehdidine maruz kalabilir, bu nedenle ürünü kurduktan sonra şifreyi değiştirmeniz önerilir.

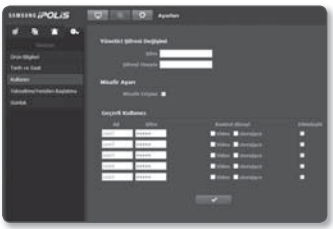

Şifrenin değiştirilmemesinden kaynaklanan güvenlik sorunlarından veya bununla ilgili diğer sorunlardan kullanıcının sorumlu olduğunu unutmayınız.

- **· < Misafir Erişimi**>'e izin veriliyorsa, web görüntüleyiciye erişen misafir hesabı olan kullanıcı yalnızca Canlı görüntüleyici ekranını görüntüleyebilir.
	- Misafir hesabı için kimlik/şifre, guest/guest'tir ve bunlar değiştirilemez.
- **Misafir Ayarı : < Misafir Erişimi**> özelliğine izin verilmişse herhangi bir ziyaretçi Web Görüntüleyicisi ekranına erişebilir; ancak yalnızca Canlı görüntüleyici ekranını görebilir.
- Geçerli Kullanıcı : Kullanıcı bilgilerini değiştirebilir ve <Etkinleştir> seçeneğine ayarlanan bir kullanıcı için izin düzeyini ayarlayabilirsiniz.
	- Video : Canlı görüntüleyici ekranında bir video profili seçebilirsiniz.
	- sterujące : Ağ video kodlayıcının menü düğmelerini kontrol edebilirsiniz.
- 4. İşlem tamamlandığında [Uygula (verilinin büğmesine tıklayın.

## Yükseltme/Yeniden Başlatma

- 1. Ayar menüsünden, <Sistem (  $\bullet$  )> sekmesini seçin.
- 2. <Yükseltme/Yeniden Başlatma> öğesine tıklayın.
- 3. İstediğiniz bir öğeyi seçin ve gereken sekilde avarlayın.
	- Yükseltme : Sistemi yükseltir.
	- Fabrika varsayılan ayarı : Sistemi fabrika varsayılan ayarına geri döndürür.

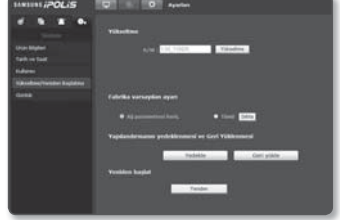

- Ağ parametresi hariç : Ağ ayarları dışındaki tüm ayarları sıfırlayın.
- Tümü : Fabrika ayarlarının yapılandırılması dahil olmak üzere ağ kodlayıcının tüm ayarlarını sıfırlar. (ancak günlük bilgileri sıfırlanmaz)
	- Ağ video kodlayıcıyı sıfırlarsanız, IP adresi sistemi varsayılan DHCP değerine geri döndürülür. DHCP sunucusu bulunamazsa, önceki ayarlar otomatik olarak geri yüklenir.
- Yapılandırmanın yedeklenmesi ve Geri Yüklenmesi : Geri yükleme işlemini gerçekleştirmeden önce geçerli sistem ayarlarını yedekler. Yedekleme veya geri yükleme işleminin ardından sistem otomatik olarak yeniden başlatılır.
- Yeniden başlat : Sistemi yeniden başlatır.
- 4. İşlem tamamlandığında [Yeniden ( )] düğmesine tıklayın.

#### Yükseltme işlemini gerçekleştirmek için

- 1. [Yükseltme] öğesine tıklayın.
- 2. [Gözat] öğesine tıklayıp yükseltilecek olan bir dosyayı belirleyin.
- 3. [Gönder] öğesine tıklayın.
- 4. İlerlemenin altta gösterileceği "Yükseltme" iletişim kutusu görünür.
	- Yükseltme işlemini zorla sonlandırırsanız yükseltme doğru biçimde tamamlanmaz.

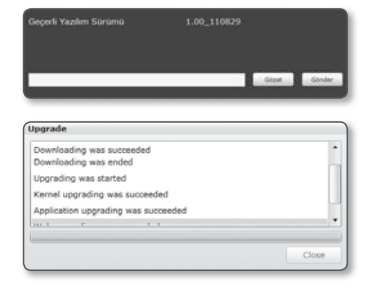

#### Geçerli ayarları kaydetmek ve yedekleme ayarlarını geri yüklemek için

- 1. [Yedekle] öğesine tıklayın. Farklı Kaydet iletişim kutusu görünür.
- 2. Yedekleme yolunu doğru bir dosya adıyla belirleyip [Save] düğmesine tıklayın. Yedekleme dosyası ".bin" biçiminde belirlenen yola kaydedilir.
- 3. Yedekleme ayarlarını geri yüklemek için [Geri yükle] öğesine tıklayın.
- 4. Bir yedekleme dosyası seçin ve [Open] öğesine tıklayın.
- W = Yedekleme veya geri yükleme işlemi gerçekleştirirseniz, web tarayıcı kapatılır ve ağ video kodlayıcı yeniden başlatılır.

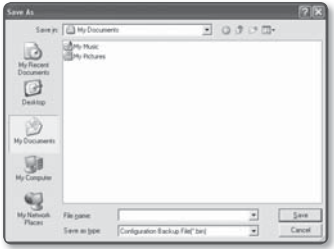

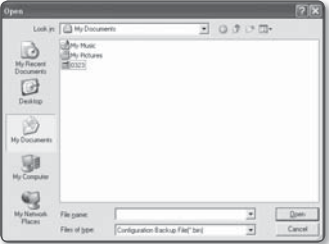

# ● AYARLAR EKRANI AYARLAR EKRANI

## Günlük

Sistem günlüğünü veya olay günlüğünü kontrol edebilirsiniz.

- 1. Ayar menüsünden, <Sistem (  $\bullet$  )> sekmesini seçin.
- 2. < Günlük > öğesine tıklayın.
- 3. Bir günlük türü seçin.
	- Syslog : Saat bilgileri dahil olmak üzere tüm sistem değişikliklerinin kaydedildiği sistem günlüklerini kontrol edebilirsiniz.
	- Evtlog : Saat bilgileri dahil olmak üzere olay günlüklerini kontrol edebilirsiniz.
- 4. Sağdaki günlük listesinden aranacak bir öğe seçin.

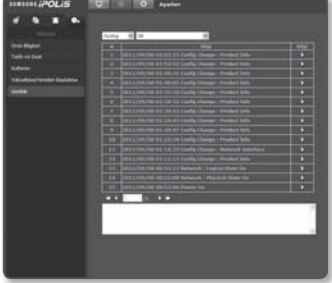

- Sol üstteki aşağı açılır listeden <All> öğesini seçerseniz geçerli günlük türü için tüm günlükler görüntülenir.
- 5. Mevcut tüm günlükler bir sayfada görüntülenemezse önceki, sonraki veya son öğeye geçmek için alttaki düğmeleri kullanın.
	- Bir günlüğün ayrıntılarını görüntülemek istiyorsanız günlüğün sağ sütunundaki [Bilgi ( )] öğesine tıklayın; günlük bilgileri alt bölmede görüntülenir.
	- En son günlük üstte görüntülenecek şekilde her sayfada 15 günlük görüntülenir.
	- Olay/sistem günlük listesi en fazla 1000 günlük içerebilir; bu sayıdan sonra yeni bir günlük oluşturulduğunda mevcut günlükler en eskisinden başlanarak silinir.

## ÖZELLIKLERI

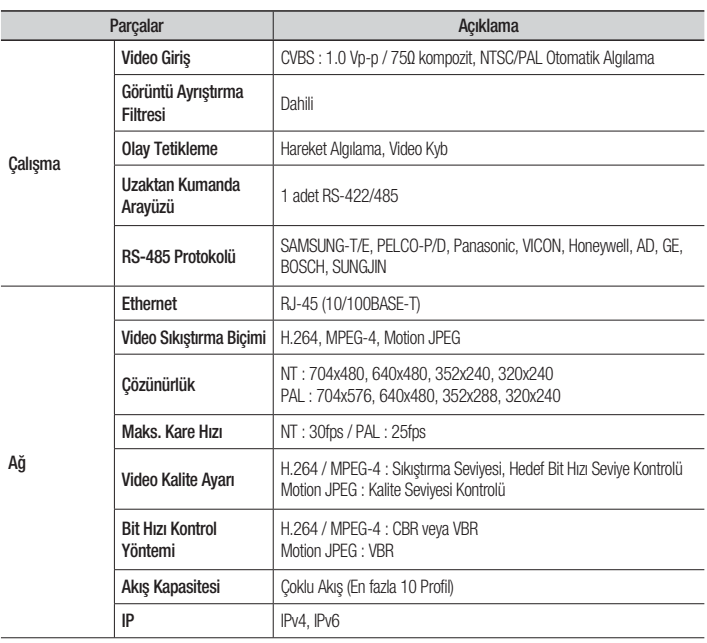

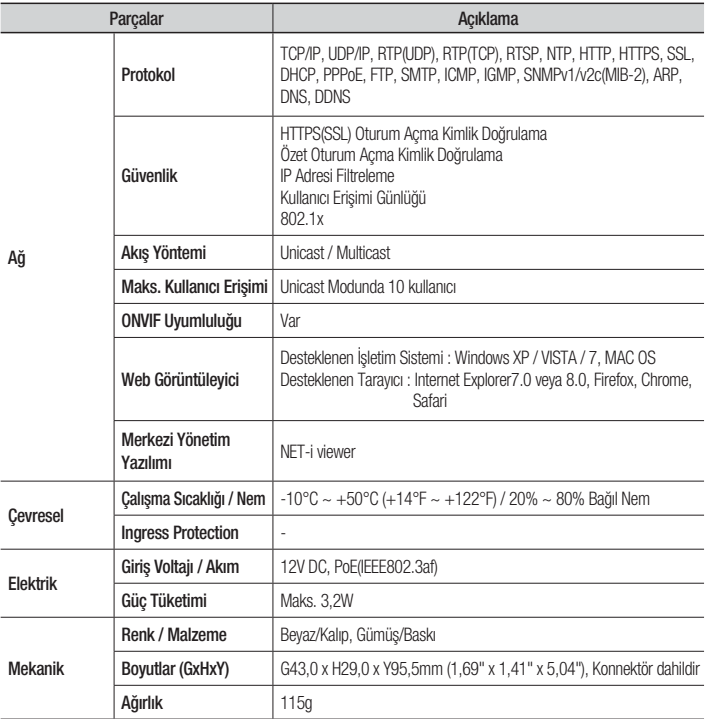

● EK

## ÜRÜN GENEL BILGILERI

Birim : mm (inç)

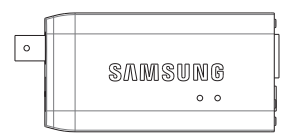

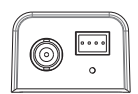

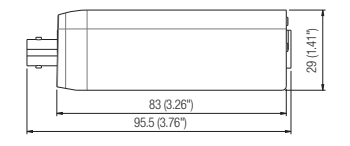

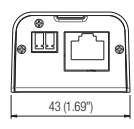

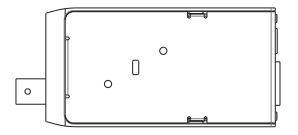

## SORUN GIDERME

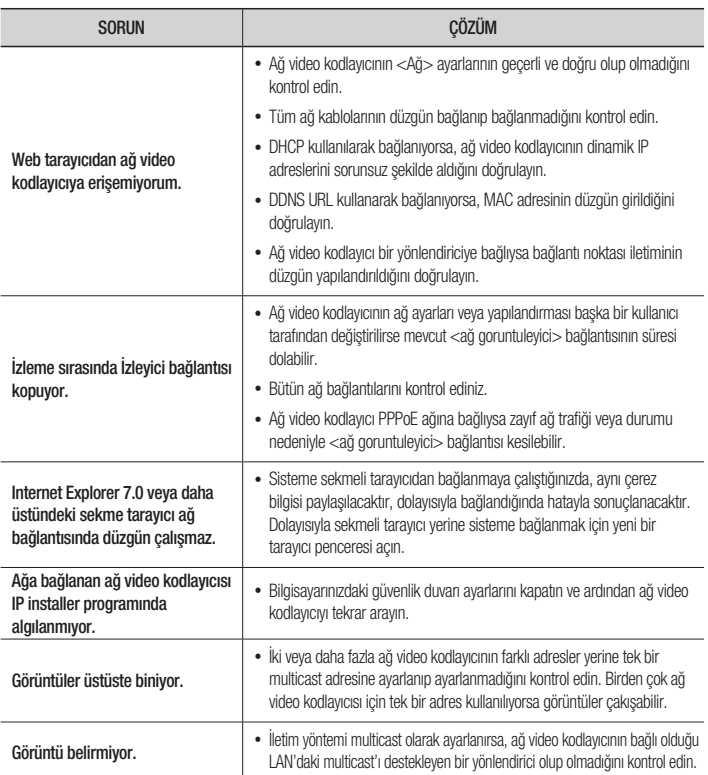

## OPEN SOURCE ANNOUNCEMENT

Some software components of this product incorporate source code covered under the BSD license as follows.

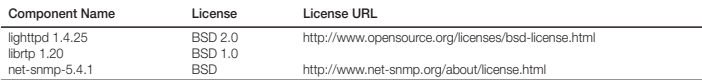

lighttpd is a secure, fast, compliant, and very flexible web-server that has been optimized for

high-performance environments. It has a very low memory footprint compared to other webservers and takes care of cpu-load. Its advanced feature-set (FastCGI, CGI, Auth,

Output-Compression, URL-Rewriting and many more) make lighttpd the perfect webserver-software for every server that suffers load problems.

Simple Network Management Protocol (SNMP) is an Internet-standard protocol for managing devices on IP networks. It is used mostly in network management systems to monitor the devices attached to the network for conditions that need administrative attention. Net-SNMP is a suite of applications used to implement SNMP v1, SNMP v2c and SNMP v3 using both IPv4 and IPv6.

For more additional information, send email to help.cctv@samsung.com.

#### Copyright (C) 2004, Kneschke, incremental

#### All rights reserved.

Redistribution and use in source and binary forms, with or without modification, are permitted provided that the following conditions are met :

- Redistributions of source code must retain the above copyright notice, this list of conditions and the following disclaimer.
- Redistributions in binary form must reproduce the above copyright notice, this list of conditions and the following disclaimer in the documentation and/or other materials provided with the distribution.
- Neither the name of the 'incremental' nor the names of its contributors may be used to endorse or promote products derived from this software without specific prior written permission.

THIS SOFTWARE IS PROVIDED BY THE COPYRIGHT HOLDERS AND CONTRIBUTORS "AS IS" AND ANY EXPRESS OR IMPLIED WARRANTIES, INCLUDING, BUT NOT LIMITED TO, THE IMPLIED WARRANTIES OF MERCHANTABILITY AND FITNESS FOR A PARTICULAR PURPOSE ARE DISCLAIMED. IN NO EVENT SHALL THE COPYRIGHT OWNER OR CONTRIBUTORS BE LIABLE FOR ANY DIRECT, INDIRECT, INCIDENTAL, SPECIAL, EXEMPLARY, OR CONSEQUENTIAL DAMAGES (INCLUDING, BUT NOT LIMITED TO, PROCUREMENT OF SUBSTITUTE GOODS OR SERVICES; LOSS OF USE, DATA, OR PROFITS; OR BUSINESS INTERRUPTION) HOWEVER CAUSED AND ON ANY THEORY OF LIABILITY, WHETHER IN CONTRACT, STRICT LIABILITY, OR TORT (INCLUDING NEGLIGENCE OR OTHERWISE) ARISING IN ANY WAY OUT OF THE USE OF THIS SOFTWARE, EVEN IF ADVISED OF THE POSSIBILITY OF SUCH DAMAGE.

#### Copyright (c) 1998-2001 University College London

#### All rights reserved.

Redistribution and use in source and binary forms, with or without modification, is permitted provided that the following conditions are met :

- 1. Redistributions of source code must retain the above copyright notice, this list of conditions and the following disclaimer.
- 2. Redistributions in binary form must reproduce the above copyright notice, this list of conditions and the following disclaimer in the documentation and/or other materials provided with the distribution.
- 3. All advertising materials mentioning features or use of this software must display the following acknowledgement: This product includes software developed by the Computer Science Department at University College London.
- 4. Neither the name of the University nor of the Department may be used to endorse or promote products derived from this software without specific prior written permission.

THIS SOFTWARE IS PROVIDED BY THE AUTHORS AND CONTRIBUTORS ``AS IS'' AND ANY EXPRESSED OR IMPLIED WARRANTIES, INCLUDING, BUT NOT LIMITED TO, THE IMPLIED WARRANTIES OF MERCHANTABILITY AND FITNESS FOR A PARTICULAR PURPOSEARE DISCLAIMED. IN NO EVENT SHALL THE AUTHORS OR CONTRIBUTORS BE LIABLE FOR ANY DIRECT, INDIRECT, INCIDENTAL, SPECIAL, EXEMPLARY, OR CONSEQUENTIAL DAMAGES (INCLUDING, BUT NOT LIMITED TO, PROCUREMENT OF SUBSTITUTE GOODS OR SERVICES; LOSS OF USE, DATA, OR PROFITS; OR BUSINESS INTERRUPTION) HOWEVER CAUSED AND ON ANY THEORY OF LIABILITY, WHETHER IN CONTRACT, STRICT LIABILITY, OR TORT (INCLUDING NEGLIGENCE OR OTHERWISE) ARISING IN ANY WAY OUT OF THE USE OF THIS SOFTWARE, EVEN IF ADVISED OF THE POSSIBILITY OF SUCH DAMAGE.

## LICENSE

Various copyrights apply to this package, listed in various separate parts below. Please make sure that you read all the parts.

#### Part 1: CMU/UCD copyright notice: (BSD like)

Copyright 1989, 1991, 1992 by Carnegie Mellon University Derivative Work - 1996, 1998-2000 Copyright 1996, 1998-2000 The Regents of the University of **California** 

#### All Rights Reserved

Permission to use, copy, modify and distribute this software and its documentation for any purpose and without fee is hereby granted, provided that the above copyright notice appears in all copies and that both that copyright notice and this permission notice appear in supporting documentation, and that the name of CMU and The Regents of the University of California not be used in advertising or publicity pertaining to distribution of the software without specific written permission.

CMU AND THE REGENTS OF THE UNIVERSITY OF CALIFORNIA DISCLAIM ALL WARRANTIES WITH REGARD TO THIS SOFTWARE, INCLUDING ALL IMPLIED WARRANTIES OF MERCHANTABILITY AND FITNESS. IN NO EVENT SHALL CMU OR THE REGENTS OF THE UNIVERSITY OF CALIFORNIA BE LIABLE FOR ANY SPECIAL, INDIRECT OR CONSEQUENTIAL DAMAGES OR ANY DAMAGES WHATSOEVER RESULTING FROM THE LOSS OF USE, DATA OR PROFITS, WHETHER IN AN ACTION OF CONTRACT, NEGLIGENCE OR OTHER TORTIOUS ACTION, ARISING OUT OF OR IN CONNECTION WITH THE USE OR PERFORMANCE OF THIS SOFTWARE.

#### Part 2: Networks Associates Technology, Inc copyright notice (BSD)

Copyright (c) 2001-2003, Networks Associates Technology, Inc

All rights reserved.

Redistribution and use in source and binary forms, with or without modification, are permitted provided that the following conditions are met:

- Redistributions of source code must retain the above copyright notice, this list of conditions and the following disclaimer.
- Redistributions in binary form must reproduce the above copyright notice, this list of conditions and the following disclaimer in the documentation and/or other materials provided with the distribution.
- Neither the name of the Networks Associates Technology, Inc nor the names of its contributors may be used to endorse or promote products derived from this software without specific prior written permission.

THIS SOFTWARE IS PROVIDED BY THE COPYRIGHT HOLDERS AND CONTRIBUTORS "AS IS" AND ANY EXPRESS OR IMPLIED WARRANTIES, INCLUDING, BUT NOT LIMITED TO, THE IMPLIED WARRANTIES OF MERCHANTABILITY AND FITNESS FOR A PARTICULAR PURPOSE ARE DISCLAIMED. IN NO EVENT SHALL THE COPYRIGHT HOLDERS OR CONTRIBUTORS BE LIABLE FOR ANY DIRECT, INDIRECT, INCIDENTAL, SPECIAL, EXEMPLARY, OR CONSEQUENTIAL DAMAGES (INCLUDING, BUT NOT LIMITED TO, PROCUREMENT OF SUBSTITUTE GOODS OR SERVICES; LOSS OF USE, DATA, OR PROFITS; OR BUSINESS INTERRUPTION) HOWEVER CAUSED AND ON ANY THEORY OF LIABILITY, WHETHER IN CONTRACT, STRICT LIABILITY, OR TORT (INCLUDING NEGLIGENCE OR OTHERWISE) ARISING IN ANY WAY OUT OF THE USE OF THIS SOFTWARE, EVEN IF ADVISED OF THE POSSIBILITY OF SUCH DAMAGE.

#### Part 3: Cambridge Broadband Ltd. copyright notice (BSD)

Portions of this code are copyright (c) 2001-2003, Cambridge Broadband Ltd.

All rights reserved.

Redistribution and use in source and binary forms, with or without modification, are permitted provided that the following conditions are met:

- Redistributions of source code must retain the above copyright notice, this list of conditions and the following disclaimer.
- Redistributions in binary form must reproduce the above copyright notice, this list of conditions and the following disclaimer in the documentation and/or other materials provided with the distribution.
- The name of Cambridge Broadband Ltd. may not be used to endorse or promote products derived from this software without specific prior written permission.

THIS SOFTWARE IS PROVIDED BY THE COPYRIGHT HOLDER "AS IS" AND ANY EXPRESS OR IMPLIED WARRANTIES, INCLUDING, BUT NOT LIMITED TO, THE IMPLIED WARRANTIES OF MERCHANTABILITY AND FITNESS FOR A PARTICULAR PURPOSE ARE DISCLAIMED. IN NO EVENT SHALL THE COPYRIGHT HOLDER BE LIABLE FOR ANY DIRECT, INDIRECT, INCIDENTAL SPECIAL, EXEMPLARY, OR CONSEQUENTIAL DAMAGES (INCLUDING, BUT NOT LIMITED TO, PROCUREMENT OF SUBSTITUTE GOODS OR SERVICES: LOSS OF USE, DATA, OR PROFITS; OR BUSINESS INTERRUPTION) HOWEVER CAUSED AND ON ANY THEORY OF LIABILITY, WHETHER IN CONTRACT, STRICT LIABILITY, OR TORT (INCLUDING NEGLIGENCE OR OTHERWISE) ARISING IN ANY WAY OUT OF THE USE OF THIS SOFTWARE, EVEN IF ADVISED OF THE POSSIBILITY OF SUCH DAMAGE.

#### Part 4: Sun Microsystems, Inc. copyright notice (BSD)

Copyright © 2003 Sun Microsystems, Inc., 4150 Network Circle, Santa Clara, California 95054, U.S.A.

All rights reserved.

Use is subject to license terms below. This distribution may include materials developed by third parties. Sun, Sun Microsystems, the Sun logo and Solaris are trademarks or registered trademarks of Sun Microsystems, Inc. in the U.S. and other countries. Redistribution and use in source and binary forms, with or without modification, are permitted provided that the following conditions are met:

 Redistributions of source code must retain the above copyright notice, this list of conditions and the following disclaimer.

- Redistributions in binary form must reproduce the above copyright notice, this list of conditions and the following disclaimer in the documentation and/or other materials provided with the distribution.
- Neither the name of the Sun Microsystems, Inc. nor the names of its contributors may be used to endorse or promote products derived from this software without specific prior written permission.

THIS SOFTWARE IS PROVIDED BY THE COPYRIGHT HOLDERS AND CONTRIBUTORS "AS IS" AND ANY EXPRESS OR IMPLIED WARRANTIES, INCLUDING, BUT NOT LIMITED TO, THE IMPLIED WARRANTIES OF MERCHANTABILITY AND FITNESS FOR A PARTICULAR PURPOSE ARE DISCLAIMED. IN NO EVENT SHALL THE COPYRIGHT HOLDERS OR CONTRIBUTORS BE LIABLE FOR ANY DIRECT, INDIRECT, INCIDENTAL, SPECIAL, EXEMPLARY, OR CONSEQUENTIAL DAMAGES (INCLUDING, BUT NOT LIMITED TO, PROCUREMENT OF SUBSTITUTE GOODS OR SERVICES; LOSS OF USE, DATA, OR PROFITS; OR BUSINESS INTERRUPTION) HOWEVER CAUSED AND ON ANY THEORY OF LIABILITY, WHETHER IN CONTRACT, STRICT LIABILITY, OR TORT (INCLUDING NEGLIGENCE OR OTHERWISE) ARISING IN ANY WAY OUT OF THE USE OF THIS SOFTWARE, EVEN IF ADVISED OF THE POSSIBILITY OF SLICH DAMAGE.

#### Part 5: Sparta, Inc copyright notice (BSD)

Copyright (c) 2003-2009, Sparta, Inc

#### All rights reserved.

Redistribution and use in source and binary forms, with or without modification, are permitted provided that the following conditions are met:

- Redistributions of source code must retain the above copyright notice, this list of conditions and the following disclaimer.
- Redistributions in binary form must reproduce the above copyright notice, this list of conditions and the following disclaimer in the documentation and/or other materials provided with the distribution.
- Neither the name of Sparta, Inc nor the names of its contributors may be used to endorse or promote products derived from this software without specific prior written permission.

THIS SOFTWARE IS PROVIDED BY THE COPYRIGHT HOLDERS AND CONTRIBUTORS "AS IS" AND ANY EXPRESS OR IMPLIED WARRANTIES, INCLUDING, BUT NOT LIMITED TO, THE IMPLIED WARRANTIES OF MERCHANTABILITY AND FITNESS FOR A PARTICULAR PURPOSE ARE DISCLAIMED. IN NO EVENT SHALL THE COPYRIGHT HOLDERS OR CONTRIBUTORS BE LIABLE FOR ANY DIRECT, INDIRECT, INCIDENTAL, SPECIAL, EXEMPLARY, OR CONSEQUENTIAL DAMAGES (INCLUDING, BUT NOT LIMITED TO, PROCUREMENT OF SUBSTITUTE GOODS OR SERVICES; LOSS OF USE, DATA, OR PROFITS; OR BUSINESS INTERRUPTION) HOWEVER CAUSED AND ON ANY THEORY OF LIABILITY, WHETHER IN CONTRACT, STRICT LIABILITY, OR TORT (INCLUDING NEGLIGENCE OR OTHERWISE) ARISING IN ANY WAY OUT OF THE USE OF THIS SOFTWARE, EVEN IF ADVISED OF THE POSSIBILITY OF SUCH DAMAGE.

#### Part 6: Cisco/BUPTNIC copyright notice (BSD)

Copyright (c) 2004, Cisco, Inc and Information Network Center of Beijing University of Posts and Telecommunications.

All rights reserved.

Redistribution and use in source and binary forms, with or without modification, are permitted provided that the following conditions are met:

- Redistributions of source code must retain the above copyright notice, this list of conditions and the following disclaimer.
- Redistributions in binary form must reproduce the above copyright notice, this list of conditions and the following disclaimer in the documentation and/or other materials provided with the distribution.
- Neither the name of Cisco, Inc, Beijing University of Posts and Telecommunications, nor the names of their contributors may be used to endorse or promote products derived from this software without specific prior written permission.

THIS SOFTWARE IS PROVIDED BY THE COPYRIGHT HOLDERS AND CONTRIBUTORS "AS IS" AND ANY EXPRESS OR IMPLIED WARRANTIES, INCLUDING, BUT NOT LIMITED TO, THE IMPLIED WARRANTIES OF MERCHANTABILITY AND FITNESS FOR A PARTICULAR PURPOSE ARE DISCLAIMED. IN NO EVENT SHALL THE COPYRIGHT HOLDERS OR CONTRIBUTORS BE LIABLE FOR ANY DIRECT, INDIRECT, INCIDENTAL, SPECIAL, EXEMPLARY, OR CONSEQUENTIAL DAMAGES (INCLUDING, BUT NOT LIMITED TO, PROCUREMENT OF SUBSTITUTE GOODS OR SERVICES; LOSS OF USE, DATA, OR PROFITS; OR BUSINESS INTERRUPTION) HOWEVER CAUSED AND ON ANY THEORY OF LIABILITY, WHETHER IN CONTRACT, STRICT LIABILITY, OR TORT (INCLUDING NEGLIGENCE OR OTHERWISE) ARISING IN ANY WAY OUT OF THE USE OF THIS SOFTWARE, EVEN IF ADVISED OF THE POSSIBILITY OF SUCH DAMAGE.

#### Part 7: Fabasoft R&D Software GmbH & Co KG copyright notice (BSD)

Copyright (c) Fabasoft R&D Software GmbH & Co KG, 2003 oss@fabasoft.com Author: Bernhard Penz

Redistribution and use in source and binary forms, with or without modification, are permitted provided that the following conditions are met:

- Redistributions of source code must retain the above copyright notice, this list of conditions and the following disclaimer.
- Redistributions in binary form must reproduce the above copyright notice, this list of conditions and the following disclaimer in the documentation and/or other materials provided with the distribution.
- The name of Fabasoft R&D Software GmbH & Co KG or any of its subsidiaries, brand or product names may not be used to endorse or promote products derived from this software without specific prior written permission.

THIS SOFTWARE IS PROVIDED BY THE COPYRIGHT HOLDER "AS IS" AND ANY EXPRESS OR IMPLIED WARRANTIES, INCLUDING, BUT NOT LIMITED TO, THE IMPLIED WARRANTIES OF MERCHANTABILITY AND FITNESS FOR A PARTICULAR PURPOSE ARE DISCLAIMED. IN NO EVENT SHALL THE COPYRIGHT HOLDER BE

LIABLE FOR ANY DIRECT, INDIRECT, INCIDENTAL, SPECIAL, EXEMPLARY, OR CONSEQUENTIAL DAMAGES (INCLUDING, BUT NOT LIMITED TO, PROCUREMENT OF SUBSTITUTE GOODS OR SERVICES: LOSS OF USE, DATA, OR PROFITS; OR BUSINESS INTERRUPTION) HOWEVER CAUSED AND ON ANY THEORY OF LIABILITY, WHETHER IN CONTRACT, STRICT LIABILITY, OR TORT (INCLUDING NEGLIGENCE OR OTHERWISE) ARISING IN ANY WAY OUT OF THE USE OF THIS SOFTWARE, EVEN IF ADVISED OF THE POSSIBILITY OF SUCH DAMAGE.

#### Part 8: Apple Inc. copyright notice (BSD)

Copyright (c) 2007 Apple Inc.

All rights reserved.

Redistribution and use in source and binary forms, with or without modification, are permitted provided that the following conditions are met:

- 1. Redistributions of source code must retain the above copyright notice, this list of conditions and the following disclaimer.
- 2. Redistributions in binary form must reproduce the above copyright notice, this list of conditions and the following disclaimer in the documentation and/or other materials provided with the distribution.
- 3. Neither the name of Apple Inc. ("Apple") nor the names of its contributors may be used to endorse or promote products derived from this software without specific prior written permission.

THIS SOFTWARE IS PROVIDED BY APPLE AND ITS CONTRIBUTORS "AS IS" AND ANY EXPRESS OR IMPLIED WARRANTIES, INCLUDING, BUT NOT LIMITED TO, THE IMPLIED WARRANTIES OF MERCHANTABILITY AND FITNESS FOR A PARTICULAR PURPOSE ARE DISCLAIMED. IN NO EVENT SHALL APPLE OR ITSCONTRIBUTORS BE LIABLE FOR ANY DIRECT, INDIRECT, INCIDENTAL SPECIAL, EXEMPLARY, OR CONSEQUENTIAL DAMAGES (INCLUDING, BUT NOT LIMITED TO, PROCUREMENT OF SUBSTITUTE GOODS OR SERVICES; LOSS OF USE, DATA, OR PROFITS; OR BUSINESS INTERRUPTION) HOWEVER CAUSED AND ON ANY THEORY OF LIABILITY, WHETHER IN CONTRACT, STRICT LIABILITY, OR TORT (INCLUDING NEGLIGENCE OR OTHERWISE) ARISING IN ANY WAY OUT OF THE USE OF THIS SOFTWARE, EVEN IF ADVISED OF THE POSSIBILITY OF SUCH DAMAGE.

#### Part 9: ScienceLogic, LLC copyright notice (BSD)

Copyright (c) 2009, ScienceLogic, LLC

All rights reserved.

Redistribution and use in source and binary forms, with or without modification, are permitted provided that the following conditions aremet:

- Redistributions of source code must retain the above copyright notice, this list of conditions and the following disclaimer.
- Redistributions in binary form must reproduce the above copyright notice, this list of conditions and the following disclaimer in the documentation and/or other materials provided with the distribution.
- Neither the name of ScienceLogic, LLC nor the names of its contributors may be used to endorse or promote products derived from this software without specific prior written permission.

THIS SOFTWARE IS PROVIDED BY THE COPYRIGHT HOLDERS AND CONTRIBUTORS "AS IS" AND ANY EXPRESS OR IMPLIED WARRANTIES, INCLUDING, BUT NOT LIMITED TO, THE IMPLIED WARRANTIES OF MERCHANTABILITY AND FITNESS FOR A PARTICULAR PURPOSE ARE DISCLAIMED. IN NO EVENT SHALL THE COPYRIGHT HOLDERS OR CONTRIBUTORS BE LIABLE FOR ANY DIRECT, INDIRECT, INCIDENTAL, SPECIAL, EXEMPLARY, OR CONSEQUENTIAL DAMAGES (INCLUDING, BUT NOT LIMITED TO, PROCUREMENT OF SUBSTITUTE GOODS OR SERVICES: LOSS OF USE, DATA, OR PROFITS; OR BUSINESS INTERRUPTION) HOWEVER CAUSED AND ON ANY THEORY OF LIABILITY, WHETHER IN CONTRACT, STRICT LIABILITY, OR TORT (INCLUDING NEGLIGENCE OR OTHERWISE) ARISING IN ANY WAY OUT OF THE USE OF THIS SOFTWARE, EVEN IF ADVISED OF THE POSSIBILITY OF SUCH DAMAGE.

The software included in this product contains copyrighted software that is licensed under the GPL/LGPL. You may obtain the complete Corresponding Source code from us for a period of three years after our last shipment of this product by sending email to

help.cctv@samsung.com

If you want to obtain the complete Corresponding Source code in the physical medium such as CD-ROM, the cost of physically performing source distribution might be charged.

- GPL S/W
	- Base Kernel, Busybox, Sysvinit, dosfstools
- LGPL S/W
	- gLibc, Inetutils

#### GNU GENERAL PUBLIC LICENSE

Version 2, June 1991

Copyright (C)1989, 1991 Free Software Foundation, Inc. 51 Franklin Street,Fifth Floor, Boston, MA 02110-1301, USA

Everyone is permitted to copy and distribute verbatim copies of this license document, but changing it is not allowed.

#### Preamble

The licenses for most software are designed to take away your freedom to share and change it. By contrast, the GNU General Public License is intended to guarantee your freedom to share and change free software-- to make sure the software is free for all its users.

This General Public License applies to most of the Free Software Foundation's software and to any other program whose authors commit to using it. (Some other Free Software Foundation software is covered by the GNU Lesser General Public License instead.) You can apply it to your programs, too.

When we speak of free software, we are referring to freedom, not price.

Our General Public Licenses are designed to make sure that you have the freedom to distribute copies of free software (and charge for this service if you wish), that you receive source code or can get it if you want it, that you can change the software or use pieces of it in new free programs ; and that you know you can do these things.

To protect your rights, we need to make restrictions that forbid anyone to deny you these rights or to ask you to surrender the rights. These restrictions translate to certain responsibilities for you if you distribute copies of the software, or if you modify it.

For example, if you distribute copies of such a program, whether gratis or for a fee, you must give the recipients all the rights that you have.

You must make sure that they, too, receive or can get the source code. And you must show them these terms so they know their rights.

We protect your rights with two steps :

(1)copyright the software, and (2)offer you this license which gives you legal permission to copy, distribute and/or modify the software.

Also, for each author's protection and ours, we want to make certain that everyone understands that there is no warranty

for this free software. If the software is modified by someone else and passed on, we want its recipients to know that what they have is not the original, so that any problems introduced by others will not reflect on the original authors' reputations.

Finally, any free program is threatened constantly by software patents. We wish to avoid the danger that redistributors of a free program will individually obtain patent licenses, in effect making the program proprietary. To prevent this, we have made it clear that any patent must be licensed for everyone's free use or not licensed at all.

The precise terms and conditions for copying, distribution and modification follow.

#### TERMS AND CONDITIONS FOR COPYING, DISTRIBUTION AND MODIFICATION

Version 2, June 1991 Copyright (C) 1989, 1991 Free Software Foundation, Inc. 51 Franklin S

0. This License applies to any program or other work which contains a notice placed by the copyright holder saying it may be distributed under the terms of this General Public License.

The "Program", below, refers to any such program or work, and a "work based on the Program" means either the Program or any derivative work under copyright law : that is to say, a work containing the Program or a portion of it, either verbatim or with modifications and/or translated into another language. (Hereinafter, translation is included without limitation in the term "modification".) Each licensee is addressed as "you".

Activities other than copying, distribution and modification are not covered by this License ; they are outside its scope. The act of running the Program is not restricted, and the output from the Program is covered only if its contents constitute a work based on the Program (independent of having been made by running the Program). Whether that is true depends on what the Program does.

1. You may copy and distribute verbatim copies of the Program's source code as you receive it, in any medium, provided that you conspicuously and appropriately publish on each copy an appropriate copyright notice and disclaimer of warranty; keep intact all the notices that refer to this License and to the absence of any warranty ; and give any other recipients of the Program a copy of this License along with the Program.

You may charge a fee for the physical act of transferring a copy, and you may at your option offer warranty protection in exchange for a fee.

- 2. You may modify your copy or copies of the Program or any portion of it, thus forming a work based on the Program, and copy and distribute such modifications or work under the terms of Section 1 above, provided that you also meet all of these conditions :
	- a) You must cause the modified files to carry prominent notices stating that you changed the files and the date of any change.
	- b) You must cause any work that you distribute or publish, that in whole or in part contains or is derived from the Program or any part thereof, to be licensed as a whole at no charge to all third parties under the terms of this License.
	- c) If the modified program normally reads commands interactively when run,you must cause it, when started running for such interactive use in the most ordinary way, to print or display an announcement including an appropriate copyright notice and a notice that there is no warranty (or else, saying that you provide a warranty) and that users may redistribute the program under these conditions, and telling the user how to view a copy of this License. (Exception:if the Program itself is interactive but does not normally print such an announcement, your work based on the Program is not required to print an announcement.)

These requirements apply to the modified work as a whole. If identifiable sections of that work are not derived from the Program, and can be reasonably considered independent and separate works in themselves, then this License, and its terms, do not apply to those sections when you distribute them as separate works. But when you distribute the same sections as part of a whole which is a work based on the Program, the distribution of the whole must be on the terms of this License, whose permissions for other licensees extend to the entire whole, and thus to each and every part regardless of who wrote it.

Thus, it is not the intent of this section to claim rights or contest your rights to work written entirely by you ; rather, the intent is to exercise the right to control the distribution of derivative or collective works based on the Program. In addition, mere aggregation of another work not based on the Program with the Program (or with a work based on the Program)on a volume of a storage or distribution medium does not bring the other work under the scope of this License.

- 3. You may copy and distribute the Program (or a work based on it, under Section 2)in object code or executable form under the terms of Sections 1 and 2 above provided that you also do one of the following :
	- a) Accompany it with the complete corresponding machine-readable source code, which must be distributed under the terms of Sections 1 and 2 above on a medium customarily used for software interchange ; or,
	- b) Accompany it with a written offer, valid for at least three years, to give any third party, for a charge no more than your cost of physically performing source distribution, a complete machinereadable copy of the corresponding source code, to be distributed under the terms of Sections 1 and 2 above on a medium customarily used for software interchange ; or,
	- c) Accompany it with the information you received as to the offer to distribute corresponding source code.

(This alternative is allowed only for noncommercial distribution and only if you received the program in object code or executable form with such an offer, in accord with Subsection b above.)

The source code for a work means the preferred form of the work for making modifications to it. For an executable work, complete source code means all the source code for all modules it contains, plus any associated interface definition files, plus the scripts used to control compilation and installation of the executable. However, as a special exception, the source code distributed need not include anything that is normally distributed (in either source or binary form)with the major components (compiler, kernel, and so on) of the operating system on which the executable runs, unless that component itself accompanies the executable.

If distribution of executable or object code is made by offering access to copy from a designated place, then offering equivalent access to copy the source code from the same place counts as distribution of the source code, even though third parties are not compelled to copy the source along with the object code.

- 4. You may not copy, modify, sublicense, or distribute the Program except as expressly provided under this License. Any attempt otherwise to copy, modify, sublicense or distribute the Program is void, and will automatically terminate your rights under this License. However, parties who have received copies, or rights, from you under this License will not have their licenses terminated so long as such parties remain in full compliance.
- 5. You are not required to accept this License, since you have not signed it.

However, nothing else grants you permission to modify or distribute the Program or its derivative works. These actions are prohibited by law if you do not accept this License.Therefore, by modifying or distributing the Program (or any work based on the Program), you indicate your acceptance of this License to do so, and all its terms and conditions for copying, distributing or modifying the Program or works based on it.

6. Each time you redistribute the Program (or any work based on the Program), the recipient automatically receives a license from the original licensor to copy, distribute or modify the Program subject to these terms and conditions.

You may not impose any further restrictions on the recipients' exercise of the rights granted herein. You are not responsible for enforcing compliance by third parties to this License.

7. If, as a consequence of a court judgment or allegation of patent infringement or for any other reason (not limited to patent issues), conditions are imposed on you (whether by court order, agreement or otherwise)that contradict the conditions of this License, they do not excuse you from the conditions of this License. If you cannot distribute so as to satisfy simultaneously your obligations under this License and any other pertinent obligations, then as a consequence you may not distribute the Program at all. For example, if a patent license would not permit royaltyfree redistribution of the Program by all those who receive copies directly or indirectly through you, then the only way you could satisfy both it and this License would be to refrain entirely from distribution of the Program.

If any portion of this section is held invalid or unenforceable

under any particular circumstance, the balance of the section is intended to apply and the section as a whole is intended to apply in other circumstances. It is not the purpose of this section to induce you to infringe any patents or other property right claims or to contest validity of any such claims; this section has the sole purpose of protecting the integrity of the free software distribution system, which is implemented by public license practices. Many people have made generous contributions to the wide range of software distributed through that system in reliance on consistent application of that system ; it is up to the author/donor to decide if he or she is willing to distribute software through any other system and a licensee cannot impose that choice. This section is intended to make thoroughly clear what is believed to be a consequence of the rest of this License.

- 8. If the distribution and/or use of the Program is restricted in certain countries either by patents or by copyrighted interfaces, the original copyright holder who places the Program under this License may add an explicit geographical distribution limitation excluding those countries,so that distribution is permitted only in or among countries not thus excluded. In such case, this License incorporates the limitation as if written in the body of this License.
- 9. The Free Software Foundation may publish revised and/ or new versions of the General Public License from time to time. Such new versions will be similar in spirit to the present version, but may differ in detail to address new problems or concerns.

Each version is given a distinguishing version number. If the Program specifies a version number of this License which applies to it and "any later version", you have the option of following the terms and conditions either of that version or of any later version published by the Free Software Foundation. If the Program does not specify a version number of this License, you may choose any version ever published by the Free Software Foundation.

10. If you wish to incorporate parts of the Program into other free programs whose distribution conditions are different, write to the author to ask for permission. For software which is copyrighted by the Free Software Foundation,write to the Free Software Foundation ; we sometimes make exceptions for this. Our decision will be guided by the two goals of preserving the free status of all derivatives of our free software and of promoting the sharing and reuse of software generally.

#### NO WARRANTY

- 11. BECAUSE THE PROGRAM IS LICENSED FREE OF CHARGE, THERE IS NO WARRANTY FOR THE PROGRAM, TO THE EXTENT PERMITTED BY APPLICABLE LAW. EXCEPT WHEN OTHERWISE STATED IN WRITING THE COPYRIGHT HOLDERS AND/OR OTHER PARTIES PROVIDE THE PROGRAM "ASIS" WITHOUT WARRANTY OF ANY KIND, EITHER EXPRESSED OR IMPLIED, INCLUDING, BUT NOT LIMITED TO, THE IMPLIED WARRANTIES OF MERCHANTABILITY AND FITNESS FOR A PARTICULAR PURPOSE. THE ENTIRE RISK AS TO THE QUALITY AND PERFORMANCE OF THE PROGRAM IS WITH YOU. SHOULD THE PROGRAMPROVE DEFECTIVE. YOU ASSUME THE COST OF ALL NECESSARY SERVICING, REPAIR OR CORRECTION.
- 12. IN NO EVENT UNLESS REQUIRED BY APPLICABLE LAW OR AGREED TO IN WRITING WILL ANY

COPYRIGHT HOLDER, OR ANY OTHER PARTY WHO MAY MODIFY AND/OR REDISTRIBUTE DAMAGES, INCLUDING ANY GENERAL, SPECIAL, INCIDENTAL OR CONSEQUENTIAL DAMAGES ARISING OUT OF THE USE OR INABILITY TO USE THE PROGRAM (INCLUDING BUT NOT LIMITED TO LOSS OF DATA OR DATA BEING RENDERED INACCURATE OR LOSSES SUSTAINED BY YOU OR THIRD PARTIES OR A FAILURE OF THE PROGRAM TO OPERATE WITH ANY OTHER PROGRAMS), EVEN IF SUCH HOLDER OR OTHER PARTY HAS BEEN ADVISED OF THE POSSIBILITY OF SUCH DAMAGES.

#### END OF TERMS AND CONDITIONS

#### How to Apply These Terms to Your New Programs

If you develop a new program, and you want it to be of the greatest possible use to the public, the best way to achieve this is to make it free software which everyone can redistribute and change under these terms.

To do so, attach the following notices to the program. It is safest to attach them to the start of each source file to most effectively convey the exclusion of warranty ; and each file should have at least the "copyright" line and a pointer to where the full notice is found.

one line to give the program's name and an idea of what it does.

#### Copyright (C)yyyy name of author

This program is free software ; you can redistribute it and/or modify it under the terms of the GNU General Public License as published by the Free Software Foundation ; either version 2 of the License, or (at your option)any later version.

This program is distributed in the hope that it will be useful, but WITHOUT ANY WARRANTY ; without even the implied warranty of MERCHANTABILITY or FITNESS FOR A PARTICULAR PURPOSE. See the GNU General Public License for more details.

You should have received a copy of the GNU General Public License along with this program ; if not, write to the Free Software Foundation, Inc.,51 Franklin Street, Fifth Floor, Boston, MA 02110-1301, USA.

Also add information on how to contact you by electronic and paper mail. If the program is interactive, make it output a short notice like this when it starts in an interactive mode :

Gnomovision version 69,

Copyright (C) year name of author

Gnomovision comes with ABSOLUTELY NO

WARRANTY ; for details type 'show w'. This is free software, and you are welcome to redistribute it under certain conditions ; type 'show c' for details.

The hypothetical commands 'show w' and 'show c' should show the appropriate parts of the General Public License. Of course, the commands you use may be called something other than 'show w' and 'show c' ; they could even be mouse-clicks or menu items-- whatever suits your program.

You should also get your employer (if you work as a programmer)or your school, if any, to sign a "copyright disclaimer" for the program,if necessary. Here is a sample ; alter the names:

Yoyodyne, Inc.,hereby disclaims all copyright interest in the program 'Gnomovision' (which makes passes at compilers) written by James Hacker.

signature of Ty Coon, 1 April 1989 Ty Coon, President of Vice This General Public License does not permit incorporating your program into proprietary programs. If your program is a subroutine library, you may consider it more useful to permit linking proprietary applications with the library. If this is what you want to do, use the **GNU Lesser General Public License** instead of this License.

#### GNU GENERAL PUBLIC LICENSE

Version 3, 29 June 2007

Copyright © 2007 Free Software Foundation, Inc. <http://fsf. org/>

Everyone is permitted to copy and distribute verbatim copies of this license document, but changing it is not allowed.

#### Preamble

The GNU General Public License is a free, copyleft

license for software and other kinds of works. The licenses for most software and other practical works are designed to take away your freedom to share and change the works. By contrast, the GNU General Public License is intended to guarantee your freedom to share and change all versions of a program--to make sure it remains free software for all its users.

We, the Free Software Foundation, use the GNU General Public License for most of our software; it applies also to any other work released this way by its authors. You can apply it to your programs, too.

When we speak of free software, we are referring to freedom, not price. Our General Public Licenses are designed to make sure that you have the freedom to distribute copies of free software (and charge for them if you wish), that you receive source code or can get it if you want it, that you can change the software or use pieces of it in new free programs, and that you know you can do these things.

To protect your rights, we need to prevent others from denying you these rights or asking you to surrender the rights. Therefore, you have certain responsibilities if you distribute copies of the software, or if you modify it: responsibilities to respect the freedom of others.

For example, if you distribute copies of such a program, whether gratis or for a fee, you must pass on to the recipients the same freedoms that you received. You must make sure that they, too, receive or can get the source code. And you must show them these terms so they know their rights.

Developers that use the GNU GPL protect your rights with two steps: (1) assert copyright on the software, and (2) offer you this License giving you legal permission to copy, distribute and/or modify it.

For the developers' and authors' protection, the GPL clearly explains that there is no warranty for this free software. For both users' and authors' sake, the GPL requires that modified versions be marked as changed, so that their problems will not be attributed erroneously to authors of .<br>previous versions.

Some devices are designed to deny users access to install or run modified versions of the software inside them, although the manufacturer can do so. This is fundamentally incompatible with the aim of protecting users' freedom to change the software. The systematic pattern of such abuse occurs in the area of products for individuals to use, which is precisely where it is most unacceptable. Therefore, we have designed this version of the GPL to prohibit the practice for those products. If such problems arise substantially in other domains, we stand ready to extend this provision to those domains in future versions of the GPL, as needed to protect the freedom of users.

Finally, every program is threatened constantly by software patents. States should not allow patents to restrict development and use of software on general-purpose computers, but in those that do, we wish to avoid the special danger that patents applied to a free program could make it effectively proprietary. To prevent this, the GPL assures that patents cannot be used to render the program non-free.

The precise terms and conditions for copying, distribution and modification follow.

#### TERMS AND CONDITIONS

#### 0. Definitions.

"This License" refers to version 3 of the GNU General Public License.

"Copyright" also means copyright-like laws that apply to other kinds of works, such as semiconductor masks.

"The Program" refers to any copyrightable work licensed under this License. Each licensee is addressed as "you". "Licensees" and "recipients" may be individuals or organizations.

To "modify" a work means to copy from or adapt all or part of the work in a fashion requiring copyright permission, other than the making of an exact copy. The resulting work is called a "modified version" of the earlier work or a work "based on" the earlier work.

A "covered work" means either the unmodified Program or a work based on the Program.

To "propagate" a work means to do anything with it that, without permission, would make you directly or secondarily liable for infringement under applicable copyright law, except executing it on a computer or modifying a private copy. Propagation includes copying, distribution (with or without modification), making available to the public, and in some countries other activities as well.

To "convey" a work means any kind of propagation that enables other parties to make or receive copies. Mere interaction with a user through a computer network, with no transfer of a copy, is not conveying.

An interactive user interface displays "Appropriate Legal Notices" to the extent that it includes a convenient and prominently visible feature that (1) displays an appropriate copyright notice, and (2) tells the user that there is no warranty for the work (except to the extent that warranties are provided), that licensees may convey the work under this License, and how to view a copy of this License. If the interface presents a list of user commands or options, such as a menu, a prominent item in the list meets this criterion.

#### 1. Source Code.

The "source code" for a work means the preferred form of

the work for making modifications to it. "Object code" means any non-source form of a work.

A "Standard Interface" means an interface that either is an official standard defined by a recognized standards body, or, in the case of interfaces specified for a particular programming language, one that is widely used among developers working in that language.

The "System Libraries" of an executable work include anything, other than the work as a whole, that (a) is included in the normal form of packaging a Major Component, but which is not part of that Major Component, and (b) serves only to enable use of the work with that Major Component, or to implement a Standard Interface for which an implementation is available to the public in source code form. A "Major Component", in this context, means a major essential component (kernel, window system, and so on) of the specific operating system (if any) on which the executable work runs, or a compiler used to produce the work, or an object code interpreter used to run it.

The "Corresponding Source" for a work in object code form means all the source code needed to generate, install, and (for an executable work) run the object code and to modify the work, including scripts to control those activities. However, it does not include the work's System Libraries, or generalpurpose tools or generally available free programs which are used unmodified in performing those activities but which are not part of the work. For example, Corresponding Source includes interface definition files associated with source files for the work, and the source code for shared libraries and dynamically linked subprograms that the work is specifically designed to require, such as by intimate data communication or control flow between those subprograms and other parts of the work.

The Corresponding Source need not include anything that users can regenerate automatically from other parts of the Corresponding Source.

The Corresponding Source for a work in source code form is that same work.

#### 2. Basic Permissions.

All rights granted under this License are granted for the term of copyright on the Program, and are irrevocable provided the stated conditions are met. This License explicitly affirms your unlimited permission to run the unmodified Program. The output from running a covered work is covered by this License only if the output, given its content, constitutes a covered work. This License acknowledges your rights of fair use or other equivalent, as provided by copyright law.

You may make, run and propagate covered works that you do not convey, without conditions so long as your license otherwise remains in force. You may convey covered works to others for the sole purpose of having them make modifications exclusively for you, or provide you with facilities for running those works, provided that you comply with the terms of this License in conveying all material for which you do not control copyright. Those thus making or running the covered works for you must do so exclusively on your behalf, under your direction and control, on terms that prohibit them from making any copies of your copyrighted material outside their relationship with you.

Conveying under any other circumstances is permitted solely under the conditions stated below. Sublicensing is not allowed; section 10 makes it unnecessary.

#### 3. Protecting Users' Legal Rights From Anti-Circumvention Law.

No covered work shall be deemed part of an effective technological measure under any applicable law fulfilling obligations under article 11 of the WIPO copyright treaty adopted on 20 December 1996, or similar laws prohibiting or restricting circumvention of such measures.

When you convey a covered work, you waive any legal power to forbid circumvention of technological measures to the extent such circumvention is effected by exercising rights under this License with respect to the covered work, and you disclaim any intention to limit operation or modification of the work as a means of enforcing, against the work's users, your or third parties' legal rights to forbid circumvention of technological measures.

#### 4. Conveying Verbatim Copies.

You may convey verbatim copies of the Program's source code as you receive it, in any medium, provided that you conspicuously and appropriately publish on each copy an appropriate copyright notice; keep intact all notices stating that this License and any non-permissive terms added in accord with section 7 apply to the code; keep intact all notices of the absence of any warranty; and give all recipients a copy of this License along with the Program.

You may charge any price or no price for each copy that you convey, and you may offer support or warranty protection for a fee.

#### 5. Conveying Modified Source Versions.

You may convey a work based on the Program, or the modifications to produce it from the Program, in the form of source code under the terms of section 4, provided that you also meet all of these conditions:

- a) The work must carry prominent notices stating that you modified it, and giving a relevant date.
- b) The work must carry prominent notices stating that it is released under this License and any conditions added under section 7. This requirement modifies the requirement in section 4 to "keep intact all notices".
- c) You must license the entire work, as a whole, under this License to anyone who comes into possession of a copy. This License will therefore apply, along with any applicable section 7 additional terms, to the whole of the work, and all its parts, regardless of how they are packaged. This License gives no permission to license the work in any other way, but it does not invalidate such permission if you have separately received it.
- d) If the work has interactive user interfaces, each must display Appropriate Legal Notices; however, if the Program has interactive interfaces that do not display Appropriate Legal Notices, your work need not make them do so.

A compilation of a covered work with other separate and independent works, which are not by their nature extensions of the covered work, and which are not combined with it such as to form a larger program, in or on a volume of a storage or distribution medium, is called an "aggregate" if the compilation and its resulting copyright are not used to limit the access or legal rights of the compilation's users beyond what the individual works permit. Inclusion of a covered work in an aggregate does not cause this License to apply to the other parts of the aggregate.

#### 6. Conveying Non-Source Forms.

You may convey a covered work in object code form under the terms of sections 4 and 5, provided that you also convey the machine-readable Corresponding Source under the terms of this License, in one of these ways:

- a) Convey the object code in, or embodied in, a physical product (including a physical distribution medium), accompanied by the Corresponding Source fixed on a durable physical medium customarily used for software interchange.
- b) Convey the object code in, or embodied in, a physical product (including a physical distribution medium), accompanied by a written offer, valid for at least three years and valid for as long as you offer spare parts or customer support for that product model, to give anyone who possesses the object code either (1) a copy of the Corresponding Source for all the software in the product that is covered by this License, on a durable physical medium customarily used for software interchange, for a price no more than your reasonable cost of physically performing this conveying of source, or (2) access to copy the Corresponding Source from a network server at no charge.
- c) Convey individual copies of the object code with a copy of the written offer to provide the corresponding Source. This alternative is allowed only occasionally and noncommercially, and only if you received the object code with such an offer, in accord with subsection 6b.
- d) Convey the object code by offering access from a designated place (gratis or for a charge), and offer equivalent access to the Corresponding Source in the same way through the same place at no further charge. You need not require recipients to copy the Corresponding Source along with the object code. If the place to copy the object code is a network server, the Corresponding Source may be on a different server (operated by you or a third party) that supports equivalent copying facilities, provided you maintain clear directions next to the object code saying where to find the Corresponding Source. Regardless of what server hosts the Corresponding Source, you remain obligated to ensure that it is available for as long as needed to satisfy these requirements.
- e) Convey the object code using peer-to-peer transmission, provided you inform other peers where the object code and Corresponding Source of the work are being offered to the general public at no charge under subsection 6d.

A separable portion of the object code, whose source code is excluded from the Corresponding Source as a System Library, need not be included in conveying the object code work.

A "User Product" is either (1) a "consumer product", which means any tangible personal property which is normally used for personal, family, or household purposes, or (2) anything designed or sold for incorporation into a dwelling. In determining whether a product is a consumer product, doubtful cases shall be resolved in favor of coverage. For a particular product received by a particular user, "normally used" refers to a typical or common use of that class of product, regardless of the status of the particular user or of the way in which the particular user actually uses, or expects or is expected to use, the product. A product is a consumer product regardless of whether the product has substantial commercial, industrial or non-consumer uses, unless such uses represent the only significant mode of use of the product. "Installation Information" for a User Product means any methods, procedures, authorization keys, or other information required to install and execute modified versions of a covered work in that User Product from a modified version of its Corresponding Source. The information must suffice to ensure that the continued functioning of the modified object code is in no case prevented or interfered with solely because modification has been made.

If you convey an object code work under this section in, or with, or specifically for use in, a User Product, and the conveying occurs as part of a transaction in which the right of possession and use of the User Product is transferred to the recipient in perpetuity or for a fixed term (regardless of how the transaction is characterized), the Corresponding Source conveyed under this section must be accompanied by the Installation Information. But this requirement does not apply if neither you nor any third party retains the ability to install modified object code on the User Product (for example, the work has been installed in ROM).

The requirement to provide Installation Information does not include a requirement to continue to provide support service, warranty, or updates for a work that has been modified or installed by the recipient, or for the User Product in which it has been modified or installed. Access to a network may be denied when the modification itself materially and adversely affects the operation of the network or violates the rules and protocols for communication across the network.

Corresponding Source conveyed, and Installation Information provided, in accord with this section must be in a format that is publicly documented (and with an implementation available to the public in source code form), and must require no special password or key for unpacking, reading or copying.

#### 7. Additional Terms.

"Additional permissions" are terms that supplement the terms of this License by making exceptions from one or more of its conditions. Additional permissions that are applicable to the entire Program shall be treated as though they were included in this License, to the extent that they are valid under applicable law. If additional permissions apply only to part of the Program, that part may be used separately under those permissions, but the entire Program remains governed by this License without regard to the additional permissions.

When you convey a copy of a covered work, you may at your option remove any additional permissions from that copy, or from any part of it. (Additional permissions may be written to require their own removal in certain cases when you modify the work.) You may place additional permissions on material, added by you to a covered work, for which you have or can give appropriate copyright permission.

Notwithstanding any other provision of this License, for material you add to a covered work, you may (if authorized by the copyright holders of that material) supplement the terms of this License with terms:

- a) Disclaiming warranty or limiting liability differently from the terms of sections 15 and 16 of this License; or
- b) Requiring preservation of specified reasonable legal notices or author attributions in that material or in the Appropriate Legal Notices displayed by works containing it; or
- c) Prohibiting misrepresentation of the origin of that material, or requiring that modified versions of such material be marked in reasonable ways as different from the original version; or
- d) Limiting the use for publicity purposes of names of licensors or authors of the material; or
- e) Declining to grant rights under trademark law for use of some trade names, trademarks, or service marks; or
- f) Requiring indemnification of licensors and authors of that material by anyone who conveys the material (or modified versions of it) with contractual assumptions of liability to the recipient, for any liability that these contractual assumptions directly impose on those licensors and authors.

All other non-permissive additional terms are considered "further restrictions" within the meaning of section 10. If the Program as you received it, or any part of it, contains a notice stating that it is governed by this License along with a term that is a further restriction, you may remove that term. If a license document contains a further restriction but permits relicensing or conveying under this License, you may add to a covered work material governed by the terms of that license document, provided that the further restriction does not survive such relicensing or conveying.

If you add terms to a covered work in accord with this section, you must place, in the relevant source files, a statement of the additional terms that apply to those files, or a notice indicating where to find the applicable terms.

Additional terms, permissive or non-permissive, may be stated in the form of a separately written license, or stated as exceptions; the above requirements apply either way.

#### 8. Termination.

You may not propagate or modify a covered work except as expressly provided under this License. Any attempt otherwise to propagate or modify it is void, and will automatically terminate your rights under this License (including any patent licenses granted under the third paragraph of section 11).

However, if you cease all violation of this License, then your license from a particular copyright holder is reinstated (a) provisionally, unless and until the copyright holder explicitly and finally terminates your license, and (b) permanently, if the copyright holder fails to notify you of the violation by some reasonable means prior to 60 days after the cessation.

Moreover, your license from a particular copyright holder is reinstated permanently if the copyright holder notifies you of the violation by some reasonable means, this is the first time you have received notice of violation of this License (for any work) from that copyright holder, and you cure the violation prior to 30 days after your receipt of the notice.

Termination of your rights under this section does not terminate the licenses of parties who have received copies or rights from you under this License. If your rights have been terminated and not permanently reinstated, you do not qualify to receive new licenses for the same material under section 10.

#### 9. Acceptance Not Required for Having Copies.

You are not required to accept this License in order to receive or run a copy of the Program. Ancillary propagation of a covered work occurring solely as a consequence of using peer-to-peer transmission to receive a copy likewise does not require acceptance. However, nothing other than this License grants you permission to propagate or modify any covered work. These actions infringe copyright if you do not accept this License. Therefore, by modifying or propagating a covered work, you indicate your acceptance of this License to do so.

#### 10. Automatic Licensing of Downstream Recipients.

Each time you convey a covered work, the recipient automatically receives a license from the original licensors, to run, modify and propagate that work, subject to this License. You are not responsible for enforcing compliance by third parties with this License.

An "entity transaction" is a transaction transferring control of an organization, or substantially all assets of one, or subdividing an organization, or merging organizations. If propagation of a covered work results from an entity transaction, each party to that transaction who receives a copy of the work also receives whatever licenses to the work the party's predecessor in interest had or could give under the previous paragraph, plus a right to possession of the Corresponding Source of the work from the predecessor in interest, if the predecessor has it or can get it with reasonable efforts.

You may not impose any further restrictions on the exercise of the rights granted or affirmed under this License. For example, you may not impose a license fee, royalty, or other charge for exercise of rights granted under this License, and you may not initiate litigation (including a cross-claim or counterclaim in a lawsuit) alleging that any patent claim is infringed by making, using, selling, offering for sale, or importing the Program or any portion of it.

#### 11. Patents.

A "contributor" is a copyright holder who authorizes use under this License of the Program or a work on which the Program is based. The work thus licensed is called the contributor's "contributor version".

A contributor's "essential patent claims" are all patent claims owned or controlled by the contributor, whether already acquired or hereafter acquired, that would be infringed by some manner, permitted by this License, of making, using, or selling its contributor version, but do not include claims that would be infringed only as a consequence of further modification of the contributor version. For purposes of this definition, "control" includes the right to grant patent sublicenses in a manner consistent with the requirements of this License.

Each contributor grants you a non-exclusive, worldwide, royalty-free patent license under the contributor's essential patent claims, to make, use, sell, offer for sale, import and otherwise run, modify and propagate the contents of its contributor version.

In the following three paragraphs, a "patent license" is any express agreement or commitment, however denominated, not to enforce a patent (such as an express permission to practice a patent or covenant not to sue for patent infringement). To "grant" such a patent license to a party means to make such an agreement or commitment not to enforce a patent against the party.

If you convey a covered work, knowingly relying on a patent license, and the Corresponding Source of the work is not available for anyone to copy, free of charge and under the terms of this License, through a publicly available network server or other readily accessible means, then you must either (1) cause the Corresponding Source to be so available, or (2) arrange to deprive yourself of the benefit of the patent license for this particular work, or (3) arrange, in a manner consistent with the requirements of this License, to extend the patent license to downstream recipients. "Knowingly relying" means you have actual knowledge that, but for the

patent license, your conveying the covered work in a country, or your recipient's use of the covered work in a country, would infringe one or more identifiable patents in that country that you have reason to believe are valid.

If, pursuant to or in connection with a single transaction or arrangement, you convey, or propagate by procuring conveyance of, a covered work, and grant a patent license to some of the parties receiving the covered work authorizing them to use, propagate, modify or convey a specific copy of the covered work, then the patent license you grant is automatically extended to all recipients of the covered work and works based on it.

A patent license is "discriminatory" if it does not include within the scope of its coverage, prohibits the exercise of, or is conditioned on the non-exercise of one or more of the rights that are specifically granted under this License. You may not convey a covered work if you are a party to an arrangement with a third party that is in the business of distributing software, under which you make payment to the third party based on the extent of your activity of conveying the work, and under which the third party grants, to any of the parties who would receive the covered work from you, a discriminatory patent license

- (a) in connection with copies of the covered work conveyed by you (or copies made from those copies), or
- (b) primarily for and in connection with specific products or compilations that contain the covered work, unless you entered into that arrangement, or that patent license was granted, prior to 28 March 2007.

Nothing in this License shall be construed as excluding or limiting any implied license or other defenses to infringement that may otherwise be available to you under applicable patent law.

#### 12. No Surrender of Others' Freedom.

If conditions are imposed on you (whether by court order, agreement or otherwise) that contradict the conditions of this License, they do not excuse you from the conditions of this License. If you cannot convey a covered work so as to satisfy simultaneously your obligations under this License and any other pertinent obligations, then as a consequence you may not convey it at all. For example, if you agree to terms that obligate you to collect a royalty for further conveying from those to whom you convey the Program, the only way you could satisfy both those terms and this License would be to refrain entirely from conveying the Program.

#### 13. Use with the GNU Affero General Public License.

Notwithstanding any other provision of this License, you have permission to link or combine any covered work with a work licensed under version 3 of the GNU Affero General Public License into a single combined work, and to convey the resulting work. The terms of this License will continue to apply to the part which is the covered work, but the special requirements of the GNU Affero General Public License, section 13, concerning interaction through a network will apply to the combination as such.

#### 14. Revised Versions of this License.

The Free Software Foundation may publish revised and/ or new versions of the GNU General Public License from time to time. Such new versions will be similar in spirit to the present version, but may differ in detail to address new problems or concerns.

Each version is given a distinguishing version number. If the

Program specifies that a certain numbered version of the GNU General Public License "or any later version" applies to it, you have the option of following the terms and conditions either of that numbered version or of any later version published by the Free Software Foundation. If the Program does not specify a version number of the GNU General Public License, you may choose any version ever published by the Free Software Foundation.

If the Program specifies that a proxy can decide which future versions of the GNU General Public License can be used, that proxy's public statement of acceptance of a version permanently authorizes you to choose that version for the Program.

Later license versions may give you additional or different permissions. However, no additional obligations are imposed on any author or copyright holder as a result of your choosing to follow a later version.

#### 15. Disclaimer of Warranty.

THERE IS NO WARRANTY FOR THE PROGRAM, TO THE EXTENT PERMITTED BY APPLICABLE LAW. EXCEPT WHEN OTHERWISE STATED IN WRITING THE COPYRIGHT HOLDERS AND/OR OTHER PARTIES PROVIDE THE PROGRAM "AS IS" WITHOUT WARRANTY OF ANY KIND, EITHER EXPRESSED OR IMPLIED, INCLUDING, BUT NOT LIMITED TO, THE IMPLIED WARRANTIES OF MERCHANTABILITY AND FITNESS FOR A PARTICULAR PURPOSE. THE ENTIRE RISK AS TO THE QUALITY AND PERFORMANCE OF THE PROGRAM IS WITH YOU. SHOULD THE PROGRAM PROVE DEFECTIVE, YOU ASSUME THE COST OF ALL NECESSARY SERVICING, REPAIR OR CORRECTION.

#### 16. Limitation of Liability.

IN NO EVENT UNLESS REQUIRED BY APPLICABLE LAW OR AGREED TO IN WRITING WILL ANY COPYRIGHT HOLDER, OR ANY OTHER PARTY WHO MODIFIES AND/OR CONVEYS THE PROGRAM AS PERMITTED ABOVE, BE LIABLE TO YOU FOR DAMAGES, INCLUDING ANY GENERAL, SPECIAL, INCIDENTAL OR CONSEQUENTIAL DAMAGES ARISING OUT OF THE USE OR INABILITY TO USE THE PROGRAM (INCLUDING BUT NOT LIMITED TO LOSS OF DATA OR DATA BEING RENDERED INACCURATE OR LOSSES SUSTAINED BY YOU OR THIRD PARTIES OR A FAILURE OF THE PROGRAM TO OPERATE WITH ANY OTHER PROGRAMS), EVEN IF SUCH HOLDER OR OTHER PARTY HAS BEEN ADVISED OF THE POSSIBILITY OF SUCH DAMAGES.

#### 17. Interpretation of Sections 15 and 16.

If the disclaimer of warranty and limitation of liability provided above cannot be given local legal effect according to their terms, reviewing courts shall apply local law that most closely approximates an absolute waiver of all civil liability in connection with the Program, unless a warranty or assumption of liability accompanies a copy of the Program in return for a fee.

#### END OF TERMS AND CONDITIONS

#### GNU LESSER GENERAL PUBLIC LICENSE

Version 2.1, February 1999

Copyright (C) 1991, 1999 Free Software Foundation, Inc. 51 Franklin Street, Fifth Floor, Boston, MA 02110-1301

USA Everyone is permitted to copy and distribute verbatim copies of this license document, but changing it is not allowed.

[This is the first released version of the Lesser GPL. It also counts as the successor of the GNU Library Public License, version 2, hence the version number 2.1.]

#### Preamble

The licenses for most software are designed to take away your freedom to share and change it. By contrast, the GNU General Public Licenses are intended to guarantee your freedom to share and change free software to make sure the software is free for all its users.

This license, the Lesser General Public License, applies to some specially designated software packages-typically libraries-of the Free Software Foundation and other authors who decide to use it. You can use it too, but we suggest you first think carefully about whether this license or the ordinary General Public License is the better strategy to use in any particular case, based on the explanations below.

When we speak of free software, we are referring to freedom of use, not price. Our General Public Licenses are designed to make sure that you have the freedom to distribute copies of free software (and charge for this service if you wish); that you receive source code or can get it if you want it; that you can change the software and use pieces of it in new free programs; and that you are informed that you can do these things.

To protect your rights, we need to make restrictions that forbid distributors to deny you these rights or to ask you to surrender these rights. These restrictions translate to certain responsibilities for you if you distribute copies of the library or if you modify it.

For example, if you distribute copies of the library, whether gratis or for a fee, you must give the recipients all the rights that we gave you. You must make sure that they, too, receive or can get the source code. If you link other code with the library, you must provide complete object files to the recipients, so that they can relink them with the library after making changes to the library and recompiling it. And you must show them these terms so they know their rights.

We protect your rights with a two-step method: (1) we copyright the library, and (2) we offer you this license, which gives you legal permission to copy, distribute and/or modify the library.

To protect each distributor, we want to make it very clear that there is no warranty for the free library. Also, if the library is modified by someone else and passed on, the recipients should know that what they have is not the original version, so that the original author's reputation will not be affected by problems that might be introduced by others.

Finally, software patents pose a constant threat to the existence of any free program. We wish to make sure that a company cannot effectively restrict the users of a free program by obtaining a restrictive license from a patent holder. Therefore, we insist that any patent license obtained for a version of the library must be consistent with the full freedom of use specified in this license.

Most GNU software, including some libraries, is covered by the ordinary GNU General Public License. This license, the GNU Lesser General Public License, applies to certain designated libraries, and is quite different from the ordinary General Public License. We use this license for certain libraries in order to permit linking those libraries into non-free programs.

When a program is linked with a library, whether statically or using a shared library, the combination of the two is legally speaking a combined work, a derivative of the original library. The ordinary General Public License therefore permits such linking only if the entire combination fits its criteria of freedom. The Lesser General Public License permits more lax criteria for linking other code with the library.

We call this license the "Lesser" General Public License because it does Less to protect the user's freedom than the ordinary General Public License. It also provides other free software developers Less of an advantage over competing non-free programs. These disadvantages are the reason we use the ordinary General Public License for many libraries. However, the Lesser license provides advantages in certain special circumstances.

For example, on rare occasions, there may be a special need to encourage the widest possible use of a certain library, so that it becomes a de-facto standard. To achieve this, nonfree programs must be allowed to use the library. A more frequent case is that a free library does the same job as widely used non-free libraries. In this case, there is little to gain by limiting the free library to free software only, so we use the Lesser General Public License.

In other cases, permission to use a particular library in nonfree programs enables a greater number of people to use a large body of free software. For example, permission to use the GNU C Library in non-free programs enables many more people to use the whole GNU operating system, as well as its variant, the GNU/ Linux operating system.

Although the Lesser General Public License is Less protective of the users' freedom, it does ensure that the user of a program that is linked with the Library has the freedom and the wherewithal to run that program using a modified version of the Library.

The precise terms and conditions for copying, distribution and modification follow. Pay close attention to the difference between a "work based on the library" and a "work that uses the library". The former contains code derived from the library, whereas the latter must be combined with the library in order to run.

#### TERMS AND CONDITIONS FOR COPYING, DISTRIBUTION AND MODIFICATION

0. This License Agreement applies to any software library or other program which contains a notice placed by the copyright holder or other authorized party saying it may be distributed under the terms of this Lesser General Public License (also called "this License"). Each licensee is addressed as "you".

A "library" means a collection of software functions and/ or data prepared so as to be conveniently linked with application programs (which use some of those functions and data) to form executables.

The "Library", below, refers to any such software library or work which has been distributed under these terms. A "work based on the Library" means either the Library or any derivative work under copyright law: that is to say, a work containing the Library or a portion of it, either verbatim or with modifications and/or translated straightforwardly into another language. (Hereinafter, translation is included without limitation in the term "modification".)

"Source code" for a work means the preferred form of the work for making modifications to it. For a library, complete source code means all the source code for all modules it contains, plus any associated interface definition files, plus the scripts used to control compilation and installation of the library.

Activities other than copying, distribution and modification are not covered by this License; they are outside its scope. The act of running a program using the Library is not restricted, and output from such a program is covered only if its contents constitute a work based on the Library (independent of the use of the Library in a tool for writing it). Whether that is true depends on what the Library does and what the program that uses the Library does.

1. You may copy and distribute verbatim copies of the Library's complete source code as you receive it, in any medium, provided that you conspicuously and appropriately publish on each copy an appropriate copyright notice and disclaimer of warranty; keep intact all the notices that refer to this License and to the absence of any warranty; and distribute a copy of this License along with the Library.

You may charge a fee for the physical act of transferring a copy, and you may at your option offer warranty protection in exchange for a fee.

2. You may modify your copy or copies of the Library or any portion of it, thus forming a work based on the Library, and copy and distribute such modifications or work under the terms of Section 1 above, provided that you also meet all of these conditions:

a) The modified work must itself be a software library. b) You must cause the files modified to carry prominent notices stating that you changed the files and the date of any change. c) You must cause the whole of the work to be licensed at no charge to all third parties under the terms of this License. d) If a facility in the modified Library refers to a function or a table of data to be supplied by an application program that uses the facility, other than as an argument passed when the facility is invoked, then you must make a good faith effort to ensure that, in the event an application does not supply such function or table, the facility still operates, and performs whatever part of its purpose remains meaningful. (For example, a function in a library to compute square roots has a purpose that is entirely well-defined independent of the application. Therefore, Subsection 2d requires that any application-supplied function or table used by this function must be optional: if the application does not supply it, the square root function must still compute square roots.) These requirements apply to the modified work as a whole. If identifiable sections of that work are not derived from the Library, and can be reasonably considered independent and separate works in themselves, then this License, and its terms, do not apply to those sections when you distribute them as separate works. But when you distribute the same sections as part of a whole which is a

work based on the Library, the distribution of the whole must be on the terms of this License, whose permissions for other licensees extend to the entire whole, and thus to each and every part regardless of who wrote it.

Thus, it is not the intent of this section to claim rights or contest your rights to work written entirely by you; rather, the intent is to exercise the right to control the distribution of derivative or collective works based on the Library.

In addition, mere aggregation of another work not based on the Library with the Library (or with a work based on the Library) on a volume of a storage or distribution medium does not bring the other work under the scope of this License.

3. You may opt to apply the terms of the ordinary GNU General Public License instead of this License to a given copy of the Library. To do this, you must alter all the notices that refer to this License, so that they refer to the ordinary GNU General Public License, version 2, instead of to this License. (If a newer version than version 2 of the ordinary GNU General Public License has appeared, then you can specify that version instead if you wish.) Do not make any other change in these notices.

Once this change is made in a given copy, it is irreversible for that copy, so the ordinary GNU General Public License applies to all subsequent copies and derivative works made from that copy.

This option is useful when you wish to copy part of the code of the Library into a program that is not a library.

4. You may copy and distribute the Library (or a portion or derivative of it, under Section 2) in object code or executable form under the terms of Sections 1 and 2 above provided t hat you accompany it with the complete corresponding machine-readable source code, which must be distributed under the terms of Sections 1 and 2 above on a medium customarily used for software interchange.

If distribution of object code is made by offering access to copy from a designated place, then offering equivalent access to copy the source code from the same place satisfies the requirement to distribute the source code, even though third parties are not compelled to copy the source along with the object code.

5. A program that contains no derivative of any portion of the Library, but is designed to work with the Library by being compiled or linked with it, is called a "work that uses the Library". Such a work, in isolation, is not a derivative work of the Library, and therefore falls outside the scope of this License.

However, linking a "work that uses the Library" with the Library creates an executable that is a derivative of the Library (because it contains portions of the Library), rather than a "work that uses the library".

The executable is therefore covered by this License. Section 6 states terms for distribution of such executables.

When a "work that uses the Library" uses material from a header file that is part of the Library, the object code for the work may be a derivative work of the Library even though the source code is not. Whether this is true is especially significant if the work can be linked without the Library, or if the work is itself a library. The threshold for this to be true is not precisely defined by law.

If such an object file uses only numerical parameters, data structure layouts and accessors, and small macros and small inline functions (ten lines or less in length), then the use of the object file is unrestricted, regardless of whether it is legally a derivative work. (Executables containing this object code plus portions of the Library will still fall under Section 6.)

Otherwise, if the work is a derivative of the Library, you may distribute the object code for the work under the terms of Section 6. Any executables containing that work also fall under Section 6, whether or not they are linked directly with the Library itself.

6. As an exception to the Sections above, you may also combine or link a "work that uses the Library" with the Library to produce a work containing portions of the Library, and distribute that work under terms of your choice, provided that the terms permit modification of the work for the customer's own use and reverse engineering for debugging such modifications.

You must give prominent notice with each copy of the work that the Library is used in it and that the Library and its use are covered by this License. You must supply a copy of this License. If the work during execution displays copyright notices, you must include the copyright notice for the Library among them, as well as a reference directing the user to the copy of this License. Also, you must do one of these things:

- a) Accompany the work with the complete corresponding machine-readable source code for the Library including whatever changes were used in the work (which must be distributed under Sections 1 and 2 above); and, if the work is an executable linked with the Library, with the complete machine readable "work that uses the Library", as object code and/or source code, so that the user can modify the Library and then relink to produce a modified executable containing the modified Library. (It is understood that the user who changes the contents of definitions files in the Library will not necessarily be able to recompile the application to use the modified definitions.)
- b) Use a suitable shared library mechanism for linking with the Library. A suitable mechanism is one that

(1) uses at run time a copy of the library already present on the user's computer system, rather than copying library functions into the executable, and (2) will operate properly with a modified version of the library, if the user installs one, as long as the modified version is interface-compatible with the version that the work was made with.

- c) Accompany the work with a written offer, valid for at least three years, to give the same user the materials specified in Subsection 6a, above, for a charge no more than the cost of performing this distribution.
- d) If distribution of the work is made by offering access to copy from a designated place, offer equivalent access to copy the above specified materials from the same place.
- e) Verify that the user has already received a copy of these materials or that you have already sent this user a copy.

For an executable, the required form of the "work that uses the Library" must include any data and utility programs needed for reproducing the executable from it. However, as a special exception, the materials to be distributed need not include anything that is normally distributed (in either source or binary form) with the major components (compiler, kernel, and so on) of the operating system on which the executable runs, unless that component itself accompanies the executable.

It may happen that this requirement contradicts the license

restrictions of other proprietary libraries that do not normally accompany the operating system. Such a contradiction means you cannot use both them and the Library together in an executable that you distribute.

- 7. You may place library facilities that are a work based on the Library side-by-side in a single library together with other library facilities not covered by this License, and distribute such a combined library, provided that the separate distribution of the work based on the Library and of the other library facilities is otherwise permitted, and provided that you do these two things:
	- a) Accompany the combined library with a copy of the same work based on the Library, uncombined with any other library facilities. This must be distributed under the terms of the Sections above.
	- b) Give prominent notice with the combined library of the fact that part of it is a work based on the Library, and explaining where to find the accompanying uncombined form of the same work.
- 8. You may not copy, modify, sublicense, link with, or distribute the Library except as expressly provided under this License. Any attempt otherwise to copy, modify, sublicense, link with, or distribute the Library is void, and will automatically terminate your rights under this License. However, parties who have received copies, or rights, from you under this License will not have their licenses terminated so long as such parties remain in full compliance.
- 9. You are not required to accept this License, since you have not signed it. However, nothing else grants you permission to modify or distribute the Library or its derivative works. These actions are prohibited by law if you do not accept this License. Therefore, by modifying or distributing the Library (or any work based on the Library), you indicate your acceptance of this License to do so, and all its terms and conditions for copying, distributing or modifying the Library or works based on it.
- 10. Each time you redistribute the Library (or any work based on the Library), the recipient automatically receives a license from the original licensor to copy, distribute, link with or modify the Library subject to these terms and conditions. You may not impose any further restrictions on the recipients' exercise of the rights granted herein. You are not

responsible for enforcing compliance by third parties with this License.

11. If, as a consequence of a court judgment or allegation of patent infringement or for any other reason (not limited to patent issues), conditions are imposed on you (whether by court order, agreement or otherwise) that contradict the conditions of this License, they do not excuse you from the conditions of this License. If you cannot distribute so as to satisfy simultaneously your obligations under this License and any other pertinent obligations, then as a consequence you may not distribute the Library at all. For example, if a patent license would not permit royalty free redistribution of the Library by all those who receive copies directly or indirectly through you, then the only way you could satisfy both it and this License would be to refrain entirely from distribution of the Library.

If any portion of this section is held invalid or unenforceable under any particular circumstance, the balance of the section is intended to apply, and the section as a whole is intended to apply in other circumstances.
It is not the purpose of this section to induce you to infringe any patents or other property right claims or to contest validity of any such claims; this section has the sole purpose of protecting the integrity of the free software distribution system which is implemented by public license practices. Many people have made generous contributions to the wide range of software distributed through that system in reliance on consistent application of that system; it is up to the author/donor to decide if he or she is willing to distribute software through any other system and a licensee cannot impose that choice.

This section is intended to make thoroughly clear what is believed to be a consequence of the rest of this License.

- 12. If the distribution and/or use of the Library is restricted in certain countries either by patents or by copyrighted interfaces, the original copyright holder who places the Library under this License may add an explicit geographical distribution limitation excluding those countries, so that distribution is permitted only in or among countries not thus excluded. In such case, this License incorporates the limitation as if written in the body of this License.
- 13. The Free Software Foundation may publish revised and/ or new versions of the Lesser General Public License from time to time. Such new versions will be similar in spirit to the present version, but may differ in detail to address new problems or concerns.

Each version is given a distinguishing version number. If the Library specifies a version number of this License which applies to it and "any later version", you have the option of following the terms and conditions either of that version or of any later version published by the Free Software Foundation. If the Library does not specify a license version number, you may choose any version ever published by the Free Software Foundation.

14. If you wish to incorporate parts of the Library into other free programs whose distribution conditions are incompatible with these, write to the author to ask for permission. For software which is copyrighted by the Free Software Foundation, write to the Free Software Foundation; we sometimes make exceptions for this. Our decision will be guided by the two goals of preserving the free status of all derivatives of our free software and of promoting the sharing and reuse of software generally.

## NO WARRANTY

- 15. BECAUSE THE LIBRARY IS LICENSED FREE OF CHARGE, THERE IS NO WARRANTY FOR THE LIBRARY, TO THE EXTENT PERMITTED BY APPLICABLE LAW. EXCEPT WHEN OTHERWISE STATED IN WRITING THE COPYRIGHT HOLDERS AND/OR OTHER PARTIES PROVIDE THE LIBRARY "AS IS" WITHOUT WARRANTY OF ANY KIND, EITHER EXPRESSED OR IMPLIED, INCLUDING, BUT NOT LIMITED TO, THE IMPLIED WARRANTIES OF MERCHANTABILITY AND FITNESS FOR A PARTICULAR PURPOSE. THE ENTIRE RISK AS TO THE QUALITY AND PERFORMANCE OF THE LIBRARY IS WITH YOU. SHOULD THE LIBRARY PROVE DEFECTIVE, YOU ASSUME THE COST OF ALL NECESSARY SERVICING, REPAIR OR CORRECTION.
- 16. IN NO EVENT UNLESS REQUIRED BY APPLICABLE LAW OR AGREED TO IN WRITING WILL ANY COPYRIGHT HOLDER, OR ANY OTHER PARTY WHO

MAY MODIFY AND/OR REDISTRIBUTE THE LIBRARY AS PERMITTED ABOVE, BE LIABLE TO YOU FOR DAMAGES, INCLUDING ANY GENERAL, SPECIAL, INCIDENTAL OR CONSEQUENTIAL DAMAGES ARISING OUT OF THE USE OR INABILITY TO USE THE LIBRARY (INCLUDING BUT NOT LIMITED TO LOSS OF DATA OR DATA BEING RENDERED INACCURATE OR LOSSES SUSTAINED BY YOU OR THIRD PARTIES OR A FAILURE OF THE LIBRARY TO OPERATE WITH ANY OTHER SOFTWARE), EVEN IF SUCH HOLDER OR OTHER PARTY HAS BEEN ADVISED OF THE POSSIBILITY OF SUCH DAMAGES.

## END OF TERMS AND CONDITIONS

### How to Apply These Terms to Your New Libraries

If you develop a new library, and you want it to be of the greatest possible use to the public, we recommend making it free software that everyone can redistribute and change. You can do so by permitting redistribution under these terms (or, alternatively, under the terms of the ordinary General Public License).

To apply these terms, attach the following notices to the library. It is safest to attach them to the start of each source file to most effectively convey the exclusion of warranty; and each file should have at least the "copyright" line and a pointer to where the full notice is found. one line to give the library's name and an idea of what it does.

#### Copyright (C) year name of author

This library is free software; you can redistribute it and/ or modify it under the terms of the GNU Lesser General Public License as published by the Free Software Foundation; either version 2.1 of the License, or (at your option) any later version.

This library is distributed in the hope that it will be useful, but WITHOUT ANY WARRANTY; without even the implied warranty of MERCHANTABILITY or FITNESS FOR A PARTICULAR RURPOSE. See the GNU Lesser General Public License for more details.

You should have received a copy of the GNU Lesser General Public License along with this library; if not, write to the Free Software Foundation, Inc., 51 Franklin Street, Fifth Floor, Boston, MA 02110-1301 USA Also add information on how to contact you by electronic and paper mail.

You should also get your employer (if you work as a programmer) or your school, if any, to sign a "copyright" disclaimer" for the library, if necessary. Here is a sample; alter the names:

Yoyodyne, Inc., hereby disclaims all copyright interest in the library 'Frob' (a library for tweaking knobs) written by James Random Hacker.

signature of Ty Coon, 1 April 1990 Ty Coon, President of Vice.

## OpenSSL LICENSE

Copyright (c) 1998-2006 The OpenSSL Project. All rights reserved. Redistribution and use in source and binary forms, with or without modification, are permitted provided that the following conditions are met:

1. Redistributions of source code must retain the above copyright notice, this list of conditions and the following disclaimer.

- 2. Redistributions in binary form must reproduce the above copyright notice, this list of conditions and the following disclaimer in the documentation and/or other materials provided with the distribution.
- 3. All advertising materials mentioning features or use of this software must display the following acknowledgment: "This product includes software developed by the OpenSSL Project for use in the OpenSSL Toolkit. (http:// www.openssl.org/)"
- 4. The names "OpenSSL Toolkit" and "OpenSSL Project" must not be used to endorse or promote products derived from this software without prior written permission. For written permission, please contact openssl-core@ openssl.org.
- 5. Products derived from this software may not be called "OpenSSL" nor may "OpenSSL" appear in their names without prior written permission of the OpenSSL Project.
- 6. Redistributions of any form whatsoever must retain the following acknowledgment: "This product includes software developed by the OpenSSL Project for use in the OpenSSL Toolkit (http://www.openssl.org/)"

THIS SOFTWARE IS PROVIDED BY THE OpenSSL PROJECT "AS IS" AND ANY EXPRESSED OR IMPLIED WARRANTIES, INCLUDING, BUT NOT LIMITED TO. THE IMPLIED WARRANTIES OF MERCHANTABILITY AND FITNESS FOR A PARTICULAR PURPOSE ARE DISCLAIMED. IN NO EVENT SHALL THE OpenSSL PROJECT OR ITS CONTRIBUTORS BE LIABLE FOR ANY DIRECT, INDIRECT, INCIDENTAL, SPECIAL, EXEMPLARY, OR CONSEQUENTIAL DAMAGES (INCLUDING, BUT NOT LIMITED TO, PROCUREMENT OF SUBSTITUTE GOODS OR SERVICES; LOSS OF USE, DATA, OR PROFITS; OR BUSINESS INTERRUPTION) HOWEVER CAUSED AND ON ANY THEORY OF LIABILITY, WHETHER IN CONTRACT, STRICT LIABILITY, OR TORT (INCLUDING NEGLIGENCE OR OTHERWISE) ARISING IN ANY WAY OUT OF THE USE OF THIS SOFTWARE, EVEN IF ADVISED OF THE POSSIBILITY OF SUCH DAMAGE. This product includes cryptographic software written by Eric Young (eay@cryptsoft.com). This product includes software written by Tim Hudson(tjh@ cryptsoft.com).

## **Original SSLeav License**

Copyright (C) 1995-1998 Eric Young (eay@cryptsoft. com) All rights reserved. This package is an SSL implementation written by Eric Young (eay@cryptsoft. com). The implementation was written so as to conform with Netscapes SSL. This library is free for commercial and non-commercial use as long as the following conditions are aheared to. The following conditions apply to all code found in this distribution, be it the RC4, RSA, lhash, DES, etc., code; not just the SSL code. The SSL documentation included with this distribution is covered by the same copyright terms except that the holder is Tim Hudson (tjh@cryptsoft.com).

Copyright remains Eric Young's, and as such any Copyright notices in the code are not to be removed. If this package is used in a product, Eric Young should be given attribution as the author of the parts of the library used. This can be in the form of a textual message at program startup or in documentation (online or textual) provided with the package. Redistribution and use in source and binary forms, with or without modification, are permitted provided that the following conditions are met:

- 1. Redistributions of source code must retain the copyright notice, this list of conditions and the following disclaimer.
- 2. Redistributions in binary form must reproduce the above copyright notice, this list of conditions and the following disclaimer in the documentation and/or other materials provided with the distribution.
- 3. All advertising materials mentioning features or use of this software must display the following acknowledgement: "This product includes cryptographic software written by Eric Young (eay@ cryptsoft.com)" The word 'cryptographic' can be left out if the rouines from the library being used are not cryptographic related :-).
- 4. If you include any Windows specific code (or a derivative thereof) from the apps directory (application code) you must include an acknowledgement: "This product includes software written by Tim Hudson (tjh@ cryptsoft.com)"

THIS SOFTWARE IS PROVIDED BY ERIC YOUNG ''AS IS AND ANY EXPRESS OR IMPLIED WARRANTIES, INCLUDING, BUT NOT LIMITED TO, THE IMPLIED WARRANTIES OF MERCHANTABILITY AND FITNESS FOR A PARTICULAR PURPOSE ARE DISCLAIMED. IN NO EVENT SHALL THE AUTHOR OR CONTRIBUTORS BE LIABLE FOR ANY DIRECT, INDIRECT, INCIDENTAL, SPECIAL, EXEMPLARY, OR CONSEQUENTIAL DAMAGES (INCLUDING, BUT NOT LIMITED TO, PROCUREMENT OF SUBSTITUTE GOODS OR SERVICES; LOSS OF USE, DATA, OR PROFITS; OR BUSINESS INTERRUPTION) HOWEVER CAUSED AND ON ANY THEORY OF LIABILITY, WHETHER IN CONTRACT, STRICT LIABILITY, OR TORT (INCLUDING NEGLIGENCE OR OTHERWISE) ARISING IN ANY WAY OUT OF THE USE OF THIS SOFTWARE, EVEN IF ADVISED OF THE POSSIBILITY OF SUCH DAMAGE.

The licence and distribution terms for any publically available version or derivative of this code cannot be changed. i.e. this code cannot simply be copied and put under another distribution licence [including the GNU Public Licence.]

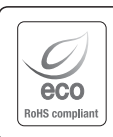

Samsung Techwin üretimin tüm aşamalarında çevreye özen gösterir ve müşterilerine daha çevre dostu ürünler sağlayabilmek için gerekli tedbirleri alır.

Eco işareti, Samsung Techwin'in çevre dostu ürünler yaratma isteğini temsil eder ve ürünlerin AB RoHS Talimatlarını uygun olduğunu gösterir.

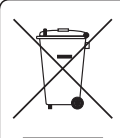

## Bu Ürünün Uygun Şekilde Atılması (Atık Elektrikli ve Elektronik Ekipman)

(Ayrı toplama sistemlerine sahip Avrupa Birliği ülkeleri ve diğer Avrupa ülkelerinde geçerlidir)

Ürün, aksesuarlar veya literatürde yer alan bu işaret, ürünün ve elektronik aksesuarlarının (örn. şarj cihazı, kulaklık, USB kablosu), kullanım ömürlerinin sonunda diğer ev atıklarıyla birlikte atılması gerektiğini belirtir. Kontrolsüz atık atılması nedeniyle çevrenin veya insan sağlığının zarar görmesini önlemek için lütfen bu öğeleri diğer atık türlerinden ayırın ve malzeme kaynaklarının sürdürülebilir bir şekilde yeniden kullanılmasını sağlamak için uygun bir şekilde geri dönüşümünü sağlayın.

Ev kullanıcıları, çevreye zarar vermeden bu öğelerin nasıl ve nerede geri dönüşümünü sağlayabileceklerini öğrenmek için ürünü aldıkları perakendecilere veya yerel devlet dairesine başvurmalıdır.

Ticari kullanıcılar tedarikçileriyle temas kurup satın alma sözleşmesinin koşullarını ve şartlarını kontrol etmelidir. Bu ürün ve elektronik aksesuarları atma işlemi için diğer ticari atıklarla karıştırılmamalıdır.

Üretici: SAMSUNG TECHWIN CO., LTD. Adres, Sehir: Samsungtechwin R&D Center, 701, Sampyeong-dong, Bundang-gu, Seongnam-si Gyeonggi-do, Korea, 463-400 Ülke: Kore Üretici Tel / Faks: 82 70 7147 8740~60 / 82 31 8018 3745

Üretici: TIANJIN SAMSUNG TECHWIN OPTO-ELECTRONIC CO., LTD Adres, Sehir: No.11, Weiliu Road, Micro-Electronic Industrial Park Jingang Road, Tianjin, China, 300385 Ülke: Çin

Üretici Tel / Faks: 86 22 2388 7788(8773) / 86 22 2388 7788(8505)

Türkiye Yetkili Distribütörü: EDS Elektronik Destek San. Tic. Ltd. Sti. Adres, Şehir: Meclis Mah. Kilic Sok. No:4 Sarigazi / IStanbul – Turkey Tel / Faks: 90-216-528-4500 / 90-216-528-4599

Türkiye Yetkili Distribütörü: KONT Bilisim Teknolojileri ve Dis Ticaret A.S. Adres, Sehir: Mehmet Akif Ersoy Cad. No:37 Orhanli / Tuzla / Istanbul - Turkey Tel / Faks: 90-216-581-5535 / 90-216-394-4478

Türkiye Yetkili Distribütörü: Koyuncu Elekt. Bilgi Isl. Sis. San.ve Dıs Tic. A.S. Adres, Sehir: Istanbul Ataturk Havalimanı Serbest Bolg Sub. Ataturk Havalimani Serbest Bolgesi Ilave Kat No:421 Yesilkoy/Istanbul Tel / Faks: 90 216 528 8888-1194/90 216 313 9264

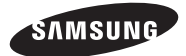

# **SATIŞ AĞI**

## SAMSUNG TECHWIN CO., LTD.

Samsungtechwin R&D Center, 701, Sampyeong-dong, Bundang-gu, Seongnam-si, Gyeonggi-do, Korea, 463-400 TEL : +82-70-7147-8740~60 FAX : +82-31-8018-3745

## SAMSUNG TECHWIN AMERICA Inc.

100 Challenger Rd. Suite 700 Ridgefield Park, NJ 07660 Toll Free : +1-877-213-1222 Direct : +1-201-325-6920 Fax : +1-201-373-0124 www.samsungcctvusa.com

## SAMSUNG TECHWIN EUROPE LTD.

Samsung House, 1000 Hillswood Drive, Hillswood Business Park Chertsey, Surrey, UNITED KINGDOM KT16 OPS TEL : +44-1932-45-5300 FAX : +44-1932-45-5325

www.samsungtechwin.com

www.samsungsecurity.com Cihazın Ticaret Bakanlığınca önerilen ortalama ömrü www.samsungipolis.com Cihazın EEE yönetmeliklerine uygun olduğuna benzer beyan